# **SONY**

Il est possible que le logiciel de ce lecteur soit mis à jour à l'avenir. Pour obtenir des informations sur les mises à jour disponibles, veuillez vous rendre sur le site : http://support.sony-europe.com/

<sup>2</sup>/<sup>2</sup>/<sub>2</sub> Pour découvrir des conseils, des tuyaux et des informations utiles sur les produits et<br>
sentiges Sony veuillez vous connecter sur le site suivant: services Sony, veuillez vous connecter sur le site suivant: www.sony-europe.com/myproduct/

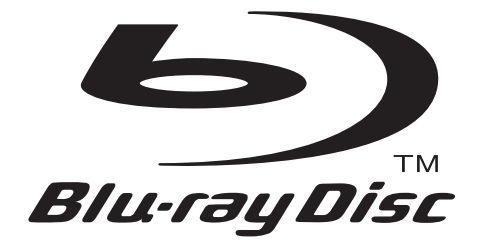

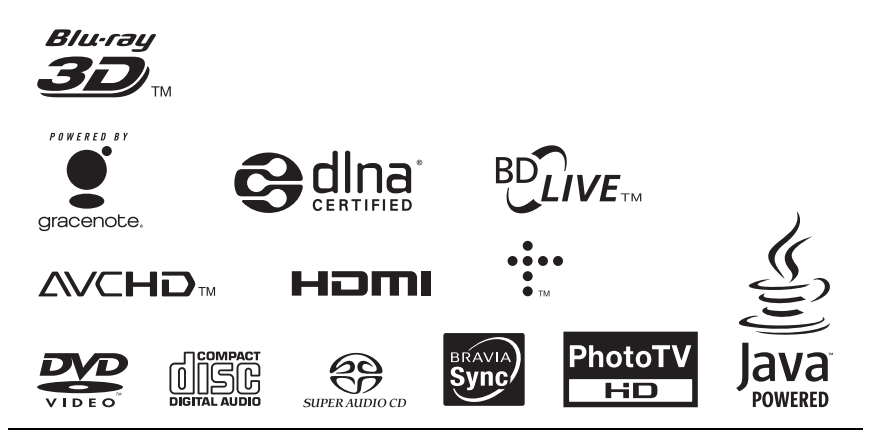

http://www.sony.net/

Imprimé sur papier recyclé à 70 % ou plus.

4-184-713-**12**(1)

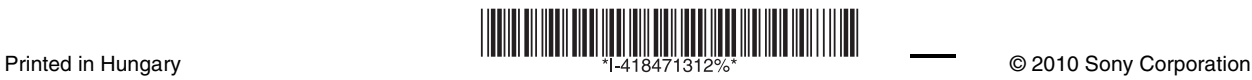

Mode d'emploi

Blu-ray Disc™ / DVD Player BDP-S470

# <span id="page-1-0"></span>**AVERTISSEMENT**

Pour réduire les risques d'incendie ou d'électrocution, conservez cet appareil à l'abri de la pluie et de l'humidité.

Pour prévenir les risques d'électrocution, ne pas ouvrir le boîtier. Confier la réparation de l'appareil à un technicien qualifié uniquement.

Le cordon secteur ne doit être remplacé que dans un magasin de service qualifié.

N'exposez pas les piles ou un appareil comportant des piles à une chaleur excessive, comme au soleil, à un feu, etc.

### **ATTENTION**

L'utilisation d'instruments optiques avec ce produit augmente les risques de lésions oculaires. Le faisceau laser utilisé dans ce lecteur Blu-ray Disc/DVD étant dangereux pour les yeux, n'essayez pas de démonter le boîtier.

Confiez la réparation de l'appareil à un technicien qualifié uniquement.

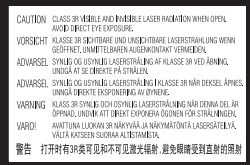

Cette étiquette est apposée sur le boîtier de protection laser à l'intérieur du boîtier de l'appareil.

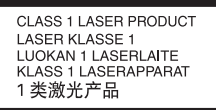

Cet appareil entre dans la catégorie des produits LASER de CLASSE1. L'indication CLASS 1 LASER PRODUCT se trouve sur le boîtier de protection laser à l'intérieur de l'appareil.

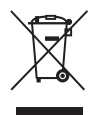

**Traitement des appareils électriques et électroniques en fin de vie (Applicable dans les pays de l'Union Européenne et aux autres pays européens disposant de systèmes de collecte sélective)**

Ce symbole, apposé sur le produit ou sur son emballage, indique que ce produit ne doit pas être traité avec les déchets ménagers. Il doit être remis à un point de collecte approprié pour le recyclage des équipements électriques et électroniques. En s'assurant que ce produit est bien mis au rebut de manière appropriée, vous aiderez à prévenir les conséquences négatives potentielles pour l'environnement et la santé humaine. Le recyclage des matériaux aidera à préserver les ressources naturelles. Pour toute information supplémentaire au sujet du recyclage de ce produit, vous pouvez contacter votre municipalité, votre déchetterie ou le magasin où vous avez acheté le produit.

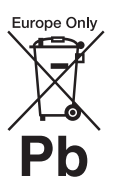

**Elimination des piles et accumulateurs usagés (Applicable dans les pays de l'Union Européenne et aux autres pays européens disposant de systèmes de collecte sélective)**

Ce symbole, apposé sur les piles et accumulateurs ou sur les emballages, indique que les piles et accumulateurs fournis avec ce produit ne doivent pas être traités comme de simples déchets ménagers.

Sur certains types de piles, ce symbole apparaît parfois combiné avec un symbole chimique. Les symboles pour le mercure (Hg) ou le plomb (Pb) sont rajoutés lorsque ces piles contiennent plus de 0,0005% de mercure ou 0,004% de plomb.

En vous assurant que ces piles et accumulateurs sont mis au rebut de façon appropriée, vous participez activement à la prévention des conséquences négatives que leur mauvais traitement pourrait provoquer sur l'environnement et sur la santé humaine. Le recyclage des matériaux contribue par ailleurs à la préservation des ressources naturelles.

Pour les produits qui pour des raisons de sécurité, de performance ou d'intégrité de données nécessitent une connexion permanente à une pile ou à un accumulateur, il conviendra de vous rapprocher d'un service technique qualifié pour effectuer son remplacement. En rapportant votre appareil électrique en fin de vie à un point de collecte approprié vous vous assurez que la pile ou l'accumulateur incorporée sera traitée correctement.

Pour tous les autres cas de figure et afin d'enlever les piles ou accumulateurs en toute sécurité de votre appareil, reportez-vous au manuel d'utilisation. Rapportez les piles ou accumulateurs usagés au point de collecte approprié pour le recyclage.

Pour toute information complémentaire au sujet du recyclage de ce produit ou des piles et accumulateurs, vous pouvez contacter votre municipalité, votre déchetterie locale ou le point de vente où vous avez acheté ce produit.

Le fabricant de ce produit est Sony Corporation, 1-7-1 Konan Minatoku Tokyo, 108-0075 Japon. Le représentant autorisé pour les questions de compatibilité électromagnétique (EMC) et la sécurité des produits est Sony Deutschland GmbH, Hedelfinger Strasse 61, 70327 Stuttgart, Allemagne. Pour toute question relative au SAV ou à la garantie, merci de bien vouloir vous référer aux coordonnées contenues dans les documents relatifs au SAV ou la garantie.

### **Précautions**

- Cet appareil fonctionne sur 220 V – 240 V CA, 50 Hz/ 60 Hz. Vérifiez que la tension de fonctionnement de l'appareil est identique au courant secteur local.
- Pour prévenir les risques d'incendie ou d'électrocution, ne posez pas de récipients remplis de liquide (notamment un vase) sur l'appareil.
- Installez cet appareil afin de pouvoir débrancher immédiatement le cordon secteur de la prise murale en cas de problème.

# **Remarques sur les disques**

• Pour que les disques restent propres, tenez-les par les bords. Ne touchez jamais la surface des disques. Si le disque est rayé ou couvert

de poussière ou de traces de doigts, il est possible qu'il ne fonctionne pas correctement.

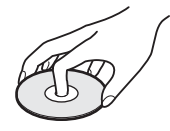

- N'exposez pas les disques au rayonnement direct du soleil ou à des sources de chaleur telles que des conduites d'air chaud, et ne les laissez pas dans un véhicule garé en plein soleil, car la température à l'intérieur de l'habitacle peut augmenter considérablement.
- Après avoir lu un disque, rangez-le dans son boîtier.

• Nettoyez le disque avec un chiffon de nettoyage. Essuyez un disque du centre vers l'extérieur.

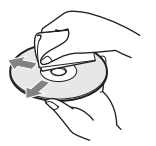

- N'utilisez pas de solvants, tels que de la benzine, des diluants, des nettoyants pour disque/ lentille disponibles dans le commerce ou des vaporisateurs antistatiques destinés aux disques vinyle.
- Si vous avez imprimé l'étiquette du disque, laissez-la sécher avant d'effectuer la lecture du disque.
- N'utilisez pas les disques suivants.
	- Un disque de nettoyage de lentille.
	- Un disque de forme non standard (carte, cœur, par exemple).
	- Un disque sur lequel il y a une étiquette ou un autocollant.
	- Un disque sur lequel il y a un ruban cellophane ou un adhésif autocollant.

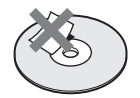

• Ne rectifiez pas la surface de la face de lecture d'un disque pour éliminer les rayures.

# <span id="page-2-0"></span>**Précautions**

Cet appareil a été testé et déterminé comme étant conforme aux limites définies dans la Directive EMC en utilisant un câble de raccordement de moins de 3 mètres.

# <span id="page-2-1"></span>**Installation**

- Pour éviter une surchauffe interne, installez le lecteur dans un endroit offrant une ventilation suffisante.
- Ne placez pas le lecteur sur une surface molle comme un tapis car ceci pourrait obstruer les orifices d'aération.
- N'installez pas ce lecteur dans un endroit fermé, comme une bibliothèque, etc.
- Protégez le lecteur contre les chocs et ne l'installez pas à proximité de sources de chaleur, dans un endroit poussiéreux ou soumis aux rayons directs du soleil.
- Ne placez pas le lecteur à l'extérieur, dans un véhicule, un bateau ou autre vaisseau.
- Si le lecteur est déplacé d'un endroit frais à un endroit chaud ou s'il est déplacé dans une pièce très humide, l'humidité peut se condenser sur les lentilles à l'intérieur du lecteur. Dans ce cas, le lecteur risque de ne plus fonctionner correctement. Retirez alors le disque et laissez le lecteur sous tension pendant environ une demi-heure jusqu'à complète évaporation de l'humidité.
- N'installez pas le lecteur en position inclinée. Il est conçu pour fonctionner à l'horizontale exclusivement.
- Ne placez pas d'objets lourds ou instables sur le lecteur.
- Ne placez pas un objet autre qu'un disque sur le plateau de disque. Cela pourrait endommager le lecteur ou cet objet.
- Retirez tous les disques pour déplacer le lecteur. Sinon, il risque d'être endommagé.
- Débranchez le cordon d'alimentation secteur et tous les autres câbles du lecteur avant de le déplacer.

# **Alimentation**

• Le lecteur n'est pas déconnecté de l'alimentation secteur tant qu'il reste branché à la prise murale, même s'il a été mis hors tension.

- Débranchez le lecteur de la prise murale si vous n'allez pas l'utiliser pendant longtemps. Pour débrancher le cordon d'alimentation, tirez dessus en le saisissant par la fiche. Ne tirez jamais sur le cordon proprement dit.
- Observez les points suivants pour éviter que le cordon d'alimentation secteur soit endommagé. N'utilisez pas le cordon d'alimentation secteur s'il est endommagé car cela pourrait provoquer une décharge électrique ou un incendie.
	- Ne coincez pas le cordon d'alimentation secteur entre le lecteur et le mur, une étagère, etc.
	- Ne placez rien de lourd sur le cordon d'alimentation secteur ni ne tirez sur le cordon d'alimentation luimême.

# **Réglage du volume**

N'augmentez pas le volume lors de l'écoute d'un passage présentant un très faible niveau d'entrée ou sans signal audio. Cela pourrait endommager votre ouïe et les enceintes lorsqu'une section à niveau de crête est lue.

# **Nettoyage de l'appareil**

Nettoyez le boîtier, le panneau et les commandes avec un chiffon doux. N'utilisez pas de tampons abrasifs, de poudre à récurer ou de solvants tels que de l'alcool ou de la benzine.

# **À propos du nettoyage des disques et des produits de nettoyage des disques/ lentilles**

N'utilisez pas de disques de nettoyage ou de produits de nettoyage de disque/lentille (qu'ils soient liquides ou en vaporisateur). Ils peuvent altérer le bon fonctionnement de l'appareil.

# **À propos du remplacement des pièces**

En cas de réparation de ce lecteur, les pièces réparées peuvent être conservées en vue de leur réutilisation ou de leur recyclage.

# **Raccordement à la prise HDMI OUT**

Observez les précautions suivantes car une manipulation incorrecte peut endommager la prise HDMI OUT et le connecteur.

• Alignez précisément la prise HDMI OUT à l'arrière du lecteur et le connecteur HDMI en vérifiant leurs formes. Assurez-vous que le connecteur n'est pas à l'envers ou incliné.

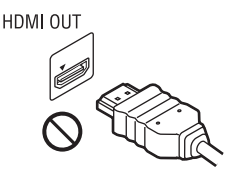

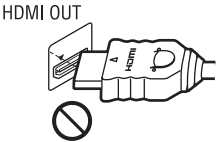

• Assurez-vous de déconnecter le câble HDMI pour déplacer le lecteur.

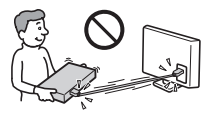

• Tenez le connecteur HDMI tout droit lors de la connexion ou déconnexion du câble HDMI. Ne courbez ni n'appliquez de pression au HDMI connecteur dans la prise HDMI OUT.

### **En regardant des images vidéo 3D**

Certaines personnes peuvent éprouver une gêne (telle que fatigue des yeux, lassitude ou nausée) en regardant des images vidéo 3D.

Sony recommande à tous les spectateurs de faire des pauses régulières pendant qu'ils regardent des images vidéo 3D. La durée et la fréquence de ces pauses nécessaires varient d'une personne à l'autre. Vous devez décider de ce qui vous convient le mieux. Si vous éprouvez une gêne, vous devriez vous arrêter de regarder les images vidéo 3D jusqu'à ce que cette gêne disparaisse ; consultez un médecin si vous pensez que cela est nécessaire. Vous devriez aussi revoir (i) le mode d'emploi et/ou les messages d'avertissement de tout autre appareil utilisé avec le produit, ou le contenu Blu-ray Disc lu avec celui-ci et (ii) notre site Web (http://www.sonyeurope.com/myproduct/) pour les toutes dernières informations. La vision des jeunes enfants (en particulier de ceux de moins de six ans) se développe encore. Consultez votre médecin (tels qu'un pédiatre ou ophtalmologue) avant de laisser de jeunes enfants regarder des images vidéo 3D. Des adultes devraient surveiller les jeunes enfants afin d'être sûrs qu'ils suivent les recommandations indiquées cidessus.

# **AVIS IMPORTANT**

Attention : Ce lecteur peut maintenir indéfiniment une image fixe ou un menu à l'écran d'un téléviseur. Si une image vidéo fixe ou un menu reste affiché à l'écran du téléviseur pendant une période prolongée, ce dernier peut subir des dommages irréversibles. Les écrans plasma et les téléviseurs à projection sont particulièrement sensibles à ce phénomène.

En cas de questions ou de problèmes à propos de votre lecteur, contactez votre revendeur Sony le plus proche.

# **Table des matières**

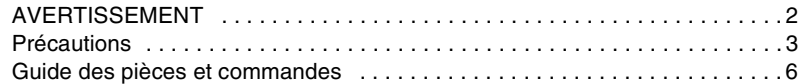

# **[Raccordements et réglages](#page-8-0)**

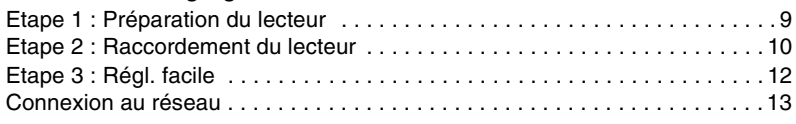

# **[Lecture](#page-13-0)**

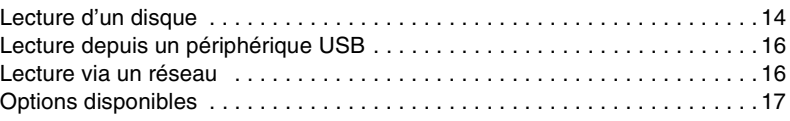

# **[Paramètres et réglages](#page-18-0)**

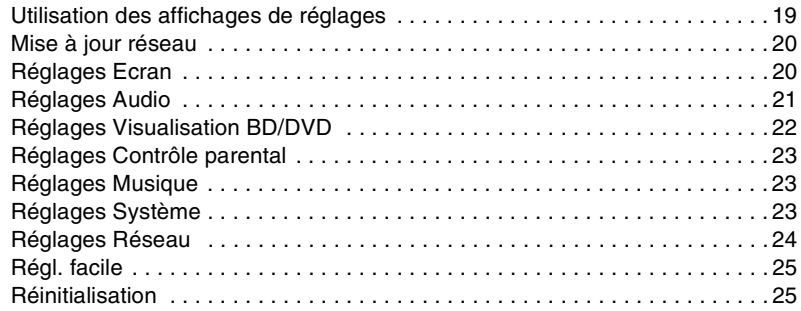

# **[Informations complémentaires](#page-25-0)**

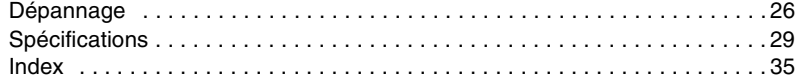

# <span id="page-5-0"></span>**Guide des pièces et commandes**

# **Panneau avant**

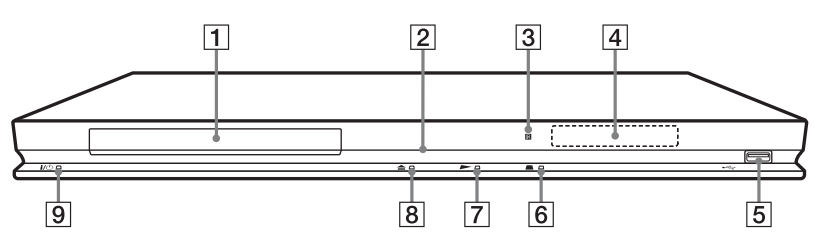

# .<br>Ö

La touche  $\blacktriangleright$  comporte un point tactile. Utilisez ce point tactile comme référence lors de l'utilisation du lecteur.

### A **Plateau de disque**

# B **Témoin d'alimentation**

S'allume en blanc lorsque le lecteur est mis sous tension.

# C **Capteur de télécommande**

# **A** Affichage du panneau avant

 $\blacktriangleright$ ,  $\blacksquare$  : S'allume pendant la lecture ou la pause.

: S'allume lors de l'activation du réglage de répétition.

: S'allume lors de la sortie de signaux vidéo 720p/1080i/1080p.

### E **Prise (USB)**

Connectez un périphérique USB à cette prise.

- **6** (arrêt)
- $\boxed{7}$   $\blacktriangleright$  (lecture)
- $\boxed{8}$  **≜ (ouverture/fermeture)**

# **9** I/ $\cup$  (marche/veille)

Permet de mettre le lecteur sous tension ou en mode de veille.

# <span id="page-5-2"></span>**Pour verrouiller le plateau de disque (verrouillage enfant)**

<span id="page-5-1"></span>Vous pouvez verrouiller le plateau de disque afin d'éviter qu'il soit ouvert par erreur. Lorsque le lecteur est sous tension, appuyez  $\text{continuellement sur} \rightarrow \text{du lecteur pendant}$ plus de 10 secondes. Le plateau de disque est verrouillé ou déverrouillé.

# **Panneau arrière**

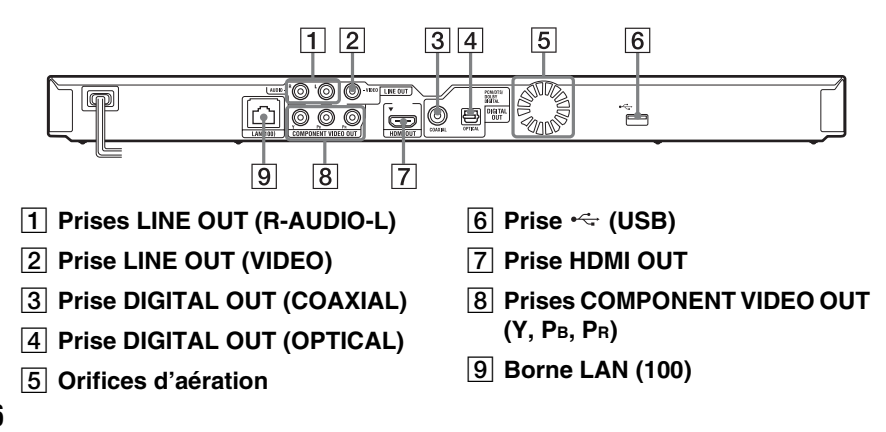

# <span id="page-6-3"></span>**Télécommande**

Les fonctions disponibles de la

télécommande diffèrent selon le disque ou la situation.

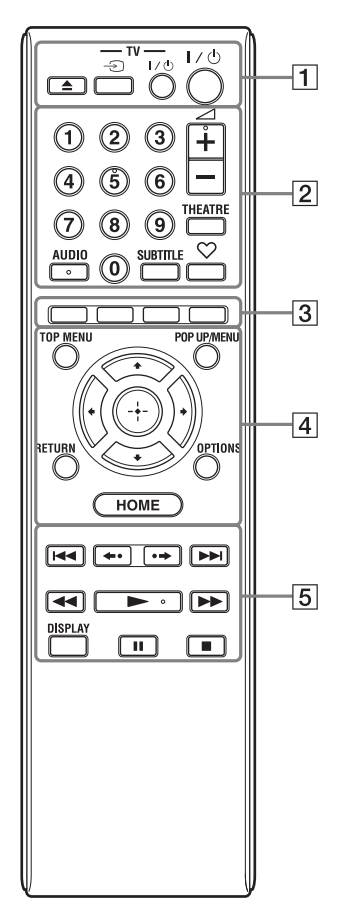

# Ö.

La touche numérique 5 et les touches AUDIO,  $\angle$  + et  $\blacktriangleright$  comportent un point tactile. Utilisez ce point tactile comme référence lors de l'utilisation du lecteur.

# A Z **(ouverture/fermeture)**

Permet d'ouvrir ou de fermer le plateau de disque.

# **-TV-** t **(sélection d'entrée téléviseur)**

Permet de basculer entre le téléviseur et d'autres sources d'entrée.

# **-TV-** [**/**1 **(marche/veille téléviseur)**

Permet de mettre le téléviseur sous tension ou en mode de veille.

# [**/**1 **(marche/veille)**

Permet de mettre le lecteur sous tension ou en mode de veille.

# B **Touches numériques (0 - 9)**

Permet de saisir les numéros de titre/ chapitre, etc.

# 2 **(volume) +/–**

Permet de régler le volume du téléviseur.

# <span id="page-6-4"></span>**THEATRE [\(page 31\)](#page-30-0)**

Permet de basculer automatiquement au mode vidéo optimum pour regarder des films.

La touche THEATRE ne fonctionne que lors d'un raccordement à un amplificateur (récepteur) AV Sony compatible Theatre Mode ou un téléviseur Sony compatible Theatre Mode.

# <span id="page-6-1"></span>**AUDIO [\(page 22\)](#page-21-1)**

Permet de sélectionner la piste de langue lorsque des pistes multilingues sont enregistrées sur un BD-ROM/DVD VIDEO.

Permet de sélectionner la piste sonore sur un CD.

# <span id="page-6-2"></span>**SUBTITLE [\(page 22\)](#page-21-2)**

Permet de sélectionner la langue des sous-titres lorsque des sous-titres multilingues sont enregistrés sur un BD-ROM/DVD VIDEO.

# <span id="page-6-0"></span> **(favoris) [\(page 17\)](#page-16-1)**

Affiche le contenu Internet ajouté à la Liste de favoris. Vous pouvez sauvegarder jusqu'à 18 de vos programmes de contenu Internet favoris.

# <span id="page-7-7"></span> $\boxed{3}$  **Touches de couleur (rouge/ verte/jaune/bleue)**

Touches de raccourci pour des fonctions interactives.

# <span id="page-7-6"></span>**D** TOP MENU

Permet d'ouvrir ou de fermer le menu principal d'un BD ou DVD.

# <span id="page-7-4"></span>**POP UP/MENU**

Permet d'ouvrir ou de fermer le menu contextuel d'un BD-ROM ou le menu d'un DVD.

# <span id="page-7-3"></span>**OPTIONS [\(page 17\)](#page-16-2)**

Le menu des options qu'il est possible de sélectionner apparaît sur l'écran.

# <span id="page-7-2"></span><span id="page-7-0"></span>**HOME**

Permet d'ouvrir le menu d'accueil du lecteur.

Permet d'afficher le papier peint lorsqu'elle est enfoncée sur l'icône de catégorie du menu d'accueil.

# **RETURN**

Permet de revenir à l'affichage précédent.

# **←/↑/↓/→**

Permet de déplacer la surbrillance afin de sélectionner un élément affiché.

# **Touche centrale (ENTER)**

Permet de valider l'élément sélectionné.

# E .**/**> **(précédent/suivant)**

Permet de passer au chapitre, plage ou fichier précédent/suivant.

# **/ (relecture/avance)**

Permet une brève relecture des scènes actuelles pendant 10 secondes/une brève avance rapide des scènes actuelles pendant 15 secondes.

# m**/**M **(recul rapide/avance rapide)**

- Permet un recul rapide/avance rapide sur le disque lors d'une pression pendant la lecture. À chaque pression sur la touche pendant la lecture de vidéos, la vitesse de recherche change.
- Permet une lecture au ralenti lors d'une pression pendant plus d'une seconde en mode de pause.
- Permet une lecture image par image lors d'une pression brève en mode de pause.

# <span id="page-7-5"></span>N **(lecture)**

<span id="page-7-1"></span>Pour démarrer ou redémarrer la lecture.

# **DISPLAY [\(page 15\)](#page-14-0)**

Permet d'afficher les informations de lecture sur l'écran.

# **II** (pause)

Permet de mettre la lecture en pause ou de la redémarrer.

# ■ (arrêt)

Permet d'arrêter la lecture et de mémoriser le point d'arrêt (point de reprise).

Le point de reprise pour un titre/plage est le dernier point que vous avez lu ou la dernière photo pour un dossier photo.

# **Affichage du menu d'accueil**

Le menu d'accueil apparaît lorsque vous appuyez sur HOME. Sélectionnez une catégorie à l'aide de  $\leftarrow$ / $\rightarrow$ . Sélectionnez un élément à l'aide de  $\biguparrow/\biguplus$ , et appuyez sur ENTER.

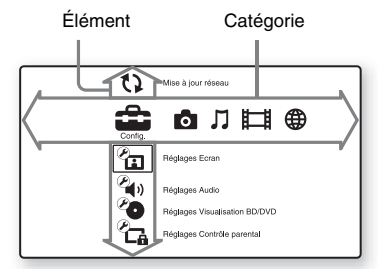

 (Config.) : Permet d'ajuster les réglages du lecteur.

(Photo) : Permet l'affichage de photos.

 (Musique) : Permet la lecture de musique.

(Vidéo) : Permet la lecture de vidéos.

 (Réseau) : Permet d'afficher des éléments de réseau.

# <span id="page-8-1"></span>**Etape 1 : Préparation du lecteur**

# <span id="page-8-2"></span>**Vérification des accessoires fournis**

Vérifiez que vous disposez des éléments suivants :

- Télécommande (1)
- Piles R6 (format AA) (2)

# <span id="page-8-3"></span>**Préparation de la télécommande**

Insérez deux piles R6 (format AA) en faisant correspondre les polarités  $\oplus$  et  $\ominus$  des piles avec les marques à l'intérieur du compartiment des piles.

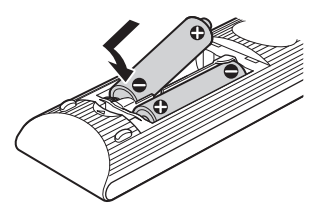

# <span id="page-8-0"></span>**Raccordements et réglages**

# <span id="page-9-1"></span><span id="page-9-0"></span>**Etape 2 : Raccordement du lecteur**

Ne branchez pas le cordon secteur avant d'avoir établi tous les raccordements.

# <span id="page-9-2"></span>**Raccordement à votre téléviseur**

Sélectionnez une des méthodes de raccordement suivantes en fonction des prises d'entrée de votre téléviseur.

Faites correspondre la couleur de la fiche avec celle de la prise lors du raccordement.

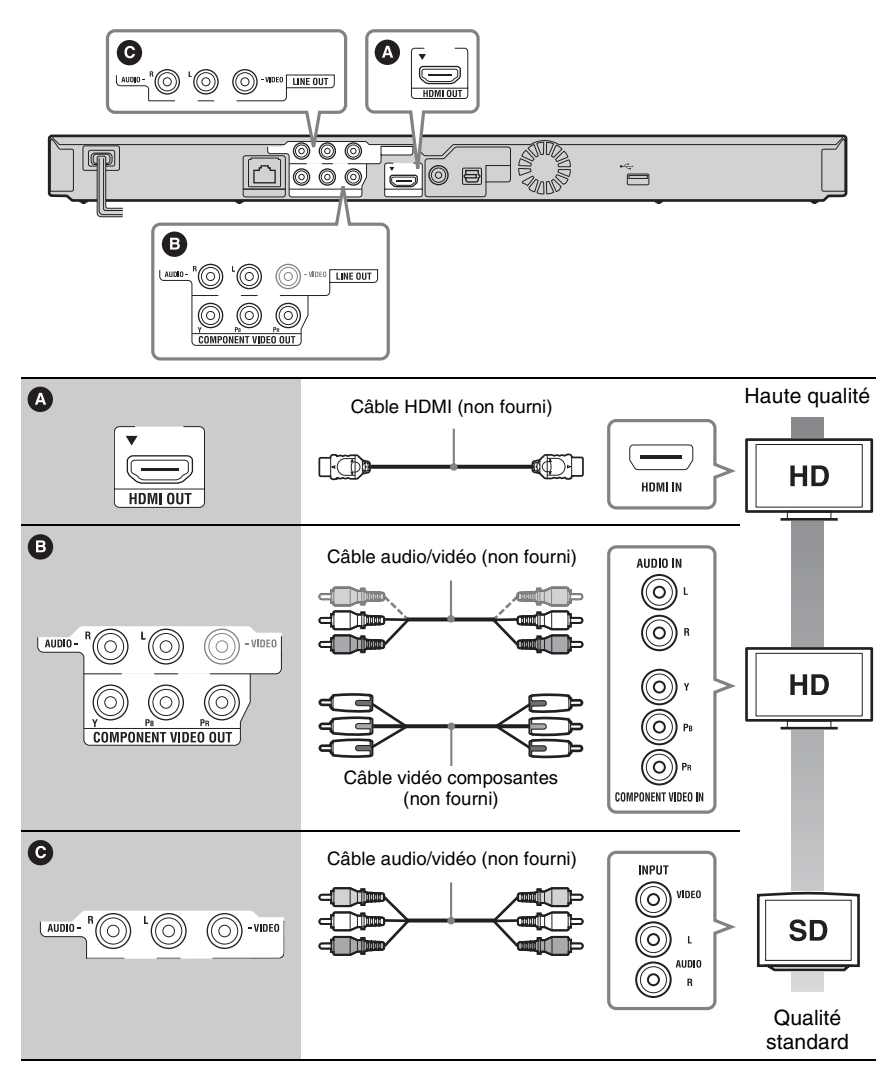

# $\boldsymbol{\omega}$

Ne raccordez pas le lecteur par l'intermédiaire d'un magnétoscope. Il se peut que des signaux vidéo alimentés par l'intermédiaire d'un magnétoscope soient affectés par des systèmes de protection des droits d'auteur et l'image sera déformée sur le téléviseur.

# <span id="page-10-0"></span>**Raccordement à votre amplificateur (récepteur) AV**

Sélectionnez une des méthodes de raccordement suivantes en fonction des prises d'entrée de votre amplificateur (récepteur) AV. Lorsque vous sélectionnez  $\bullet$  ou  $\bullet$ , effectuez les réglages appropriés dans « Réglages Audio » [\(page 21\).](#page-20-3)

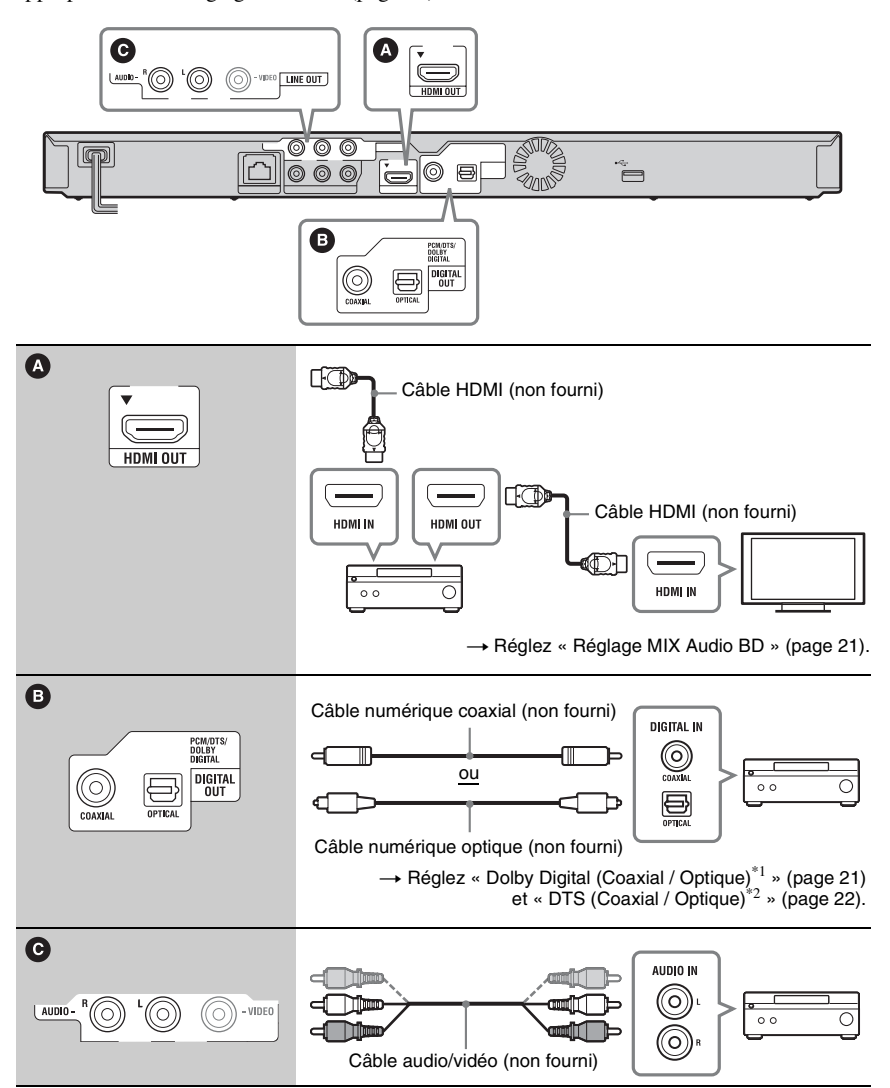

- \*1 Fabriqué sous licence de Dolby Laboratories. Les termes Dolby et Pro Logic, ainsi que le sigle double D sont des marques
- \*2 commerciales de Dolby Laboratories.<br>A la première mise sous tension brevets américains : 5 451 942 ; 5 956 674 ; 5 974 380 : 5 978 762 : 6 226 616 : 6 487 535 : 7 212 872 : 7 333 929 : 7 392 195 : 7 272 567 et autres brevets américains et internationaux délivrés et déposés. DTS est une marque déposée et les logos, le symbole DTS, DTS-HD et DTS-HD Master Audio sont des marques commerciales de DTS, Inc. © 1996-2008 DTS, Inc. Tous droits réservés.

# <span id="page-11-1"></span><span id="page-11-0"></span>**Etape 3 : Régl. facile**

Attendez un moment que le lecteur se mette sous tension et lance « Régl. facile ».

# **1 Branchez le lecteur sur le secteur.**

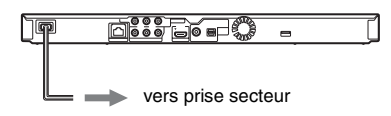

**2 Appuyez sur** [**/**1 **pour mettre le lecteur sous tension.**

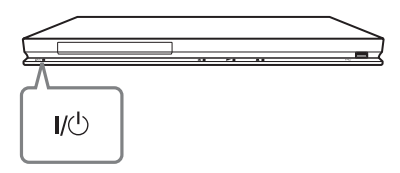

**3 Mettez le téléviseur sous tension, puis commutez le sélecteur d'entrée de votre téléviseur de sorte que le signal provenant du lecteur apparaisse sur l'écran de télévision.**

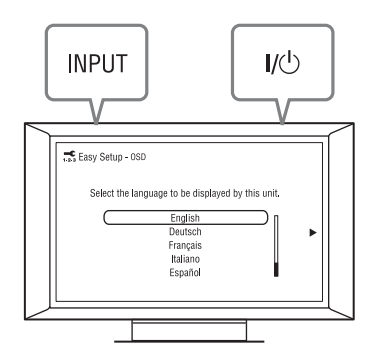

# Raccordements et réglages **13Raccordements et réglages**

# **4 Exécutez « Régl. facile ».**

Suivez les instructions à l'écran pour effectuer les réglages de base à l'aide de  $\leftarrow$ / $\uparrow$ / $\downarrow$ / $\rightarrow$  et ENTER de la

télécommande.

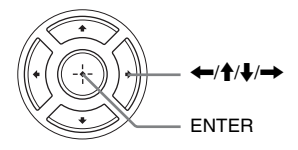

# <span id="page-12-1"></span><span id="page-12-0"></span>**Connexion au réseau**

# **Configuration à fil**

Utilisez un câble LAN pour la connexion à la borne LAN (100) du lecteur.

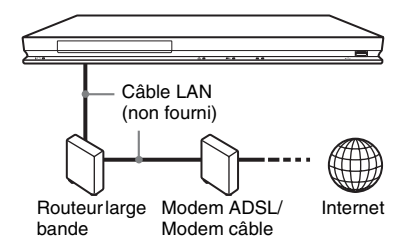

# **Pour spécifier les réglages réseau**

Sélectionnez « Réglages Réseau », « Paramètres Réseau », puis « Configuration à fil » [\(page 24\),](#page-23-1) et suivez les instructions à l'écran pour terminer la configuration.

# **Configuration USB sans fil**

Mettez le lecteur hors tension, puis connectez l'adaptateur USB réseau local sans fil (UWA-BR100, disponible seulement en janvier 2010) à la prise USB sur l'avant ou l'arrière du lecteur.

# $\mathbf{G}$

Il se peut que l'adaptateur USB réseau local sans fil ne soit pas disponible dans certaines régions/pays. Adaptateur USB

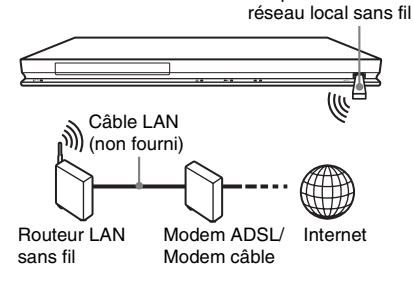

# **Pour spécifier les réglages réseau**

Sélectionnez « Réglages Réseau », « Paramètres Réseau », puis « Configuration USB sans fil » [\(page 24\)](#page-23-1), et suivez les instructions à l'écran pour terminer la configuration.

# <span id="page-13-2"></span><span id="page-13-1"></span>**Lecture d'un disque**

Pour les disques pouvant être lus, voir [« Disques pouvant être lus » \(page 30\)](#page-29-0).

- **1 Commutez le sélecteur d'entrée de votre téléviseur de sorte que le signal provenant du lecteur apparaisse sur votre écran de télévision.**
- **2 Appuyez sur** Z **et placez un disque sur le plateau de disque.**

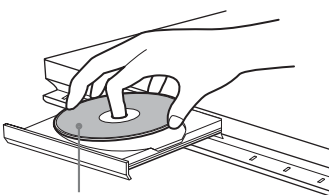

Face de lecture vers le bas

**3** Appuyez sur ▲ pour fermer le plateau **de disque.**

 apparaît sur le menu d'accueil et la lecture démarre.

Si la lecture ne démarre pas automatiquement, sélectionnez  $\bullet$  dans la catégorie  $\Box$  (Vidéo),  $\Box$  (Musique) ou (Photo), et appuyez sur ENTER.

# <span id="page-13-3"></span>**Profiter de BONUSVIEW/BD-LIVE**

Certains BD-ROM portant le logo\* « BD-LIVE » comportent un contenu supplémentaire et d'autres données qui peuvent être téléchargés pour votre plaisir.  $*$  BD $T_{LIVE}$ 

# **1 Connectez une mémoire USB à la prise USB à l'arrière du lecteur [\(page 6\)](#page-5-1).**

Utilisez une mémoire USB de 1 Go ou plus comme stockage local.

# <span id="page-13-0"></span>**Lecture**

# **2 Effectuez les préparatifs pour BONUSVIEW/BD-LIVE.**

- Connectez le lecteur à un réseau [\(page 13\).](#page-12-1)
- Placez « Connexion Internet BD » sur « Autoriser » [\(page 22\)](#page-21-4).
- **3 Insérez un BD-ROM avec BONUSVIEW/BD-LIVE.**

La méthode d'utilisation est différente selon le disque. Reportez-vous au mode d'emploi fourni avec le disque.

# ٠ö

Pour supprimer des données de la mémoire USB, sélectionnez « Effacer données BD » dans (Vidéo), et appuyez sur ENTER. Toutes les données stockées dans le dossier buda/budb seront effacées.

# <span id="page-14-1"></span>**Profiter de Blu-ray 3D**

Vous pouvez profiter d'un Blu-ray 3D Disc portant le logo « Blu-ray 3D »\*.

- Blu-ray \*
- **1 Effectuez les préparatifs pour la lecture Blu-ray 3D Disc.**
	- Connectez le lecteur à votre téléviseur compatible 3D à l'aide d'un câble HDMI grande vitesse.
	- Réglez « Réglage de sortie 3D » et « Réglage taille d'écran TV pour 3D » dans « Réglages Ecran » [\(page 20\)](#page-19-2).

# **2 Insérez un Blu-ray 3D Disc.**

La méthode d'utilisation est différente selon le disque. Reportez-vous au mode d'emploi fourni avec le disque.

# ٠Ö

Reportez-vous aussi au mode d'emploi fourni avec votre téléviseur.

# <span id="page-14-0"></span>**Affichage des informations de lecture**

Vous pouvez vérifier les informations de lecture, etc., en appuyant sur DISPLAY. Les informations affichées sont différentes selon le type de disque et l'état du lecteur. Exemple : lors de la lecture d'un BD-ROM

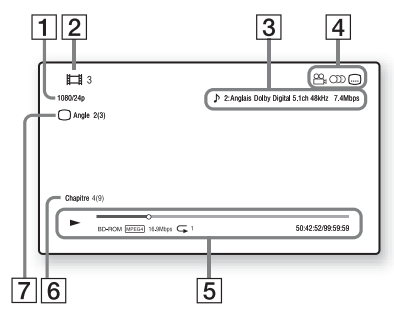

- A Résolution de sortie/Fréquence vidéo
- $\boxed{2}$  Numéro ou nom du titre
- **3** Réglage d'audio actuellement sélectionné
- **4** Fonctions disponibles ( $\frac{O}{I}$  angle,  $OD$  audio,  $\Box$  sous-titres)
- **5** Informations de lecture Affichage du mode de lecture, de la barre d'état de lecture, du type de disque, du codec vidéo, du débit binaire et du type de répétition.
- $|6|$  Numéro du chapitre
- **[7]** Angle actuellement sélectionné

# <span id="page-15-3"></span><span id="page-15-0"></span>**Lecture depuis un périphérique USB**

Vous pouvez effectuer la lecture de fichiers vidéo/musique/photo sur le périphérique USB connecté.

Pour les périphériques USB pouvant être lus, voir [« Types de fichiers pouvant être lus »](#page-29-1) [\(page 30\)](#page-29-1).

# **1 Connectez le périphérique USB à la prise USB du lecteur.**

Reportez-vous au mode d'emploi fourni avec le périphérique USB avant d'établir la connexion.

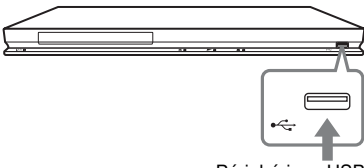

Périphérique USB

- **2 Sélectionnez (Vidéo), (Musique) ou (Photo) sur le**  menu d'accueil à l'aide de  $\leftarrow \rightarrow$ .
- **3 Sélectionnez (Périphér. USB) à l'aide de**  $\triangle$ **/** $\blacktriangleright$  **et appuyez sur ENTER.**

# <span id="page-15-1"></span>**Lecture via un réseau**

# <span id="page-15-2"></span>**Vidéo Internet BRAVIA en continu**

Sert de passerelle délivrant le contenu Internet sélectionné et une palette de divertissements à la demande directement sur votre lecteur.

# **1 Effectuez les préparatifs pour Vidéo Internet BRAVIA.**

Connectez le lecteur à un réseau [\(page 13\).](#page-12-1)

- **2 Sélectionnez (Vidéo), (Musique) ou (Photo) sur le**  menu d'accueil à l'aide de  $\leftarrow$ / $\rightarrow$ .
- **3 Sélectionnez une icône de fournisseur de contenu Internet à l'aide de ✦/↓ et appuyez sur ENTER.**

Lorsqu'une liste de contenus Internet n'a pas été acquise, une icône de non acquisition ou une nouvelle icône est affichée.

# **Pour utiliser le panneau de commande**

Le panneau de commande apparaît lorsque la lecture du fichier vidéo commence. Les éléments affichés peuvent être différents selon les fournisseurs de contenu Internet. Pour l'afficher de nouveau, appuyez sur DISPLAY.

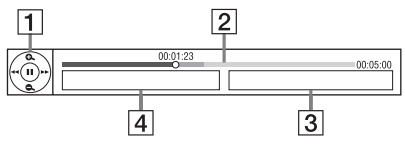

- **1** Affichage de commande Appuyez sur  $\leftarrow/\uparrow/\downarrow$ / $\rightarrow$  ou ENTER pour les opérations de lecture.
- 2 Barre d'état de lecture Barre d'état, curseur indiquant la position actuelle, le temps de lecture, la durée du fichier vidéo
- **3** Nom du fichier vidéo suivant
- $\overline{4}$  Nom et classification du fichier vidéo actuellement sélectionné

# <span id="page-16-3"></span>**Lecture de fichiers sur un serveur DLNA**

Vous pouvez effectuer la lecture de fichiers vidéo/musique/photo sur votre serveur domestique, tel qu'un ordinateur certifié DLNA, en connectant le lecteur au réseau domestique.

- **1 Effectuez les préparatifs pour la lecture de fichiers sur un serveur DLNA.**
	- Connectez le lecteur à un réseau [\(page 13\).](#page-12-1)
	- Réglez « Réglages serveur de connexion » [\(page 24\)](#page-23-2).
- **2 Sélectionnez (Vidéo), (Musique) ou (Photo) sur le**  menu d'accueil à l'aide de  $\leftarrow$ / $\rightarrow$ .
- **3 Sélectionnez un serveur DLNA à l'aide de ↑/↓** et appuyez sur ENTER.

<span id="page-16-1"></span>La liste de fichiers ou la liste de dossiers apparaît.

# <span id="page-16-2"></span><span id="page-16-0"></span>**Options disponibles**

Divers réglages et opérations de lecture sont disponibles en appuyant sur OPTIONS. Les éléments disponibles sont différents selon la situation.

### **Options communes**

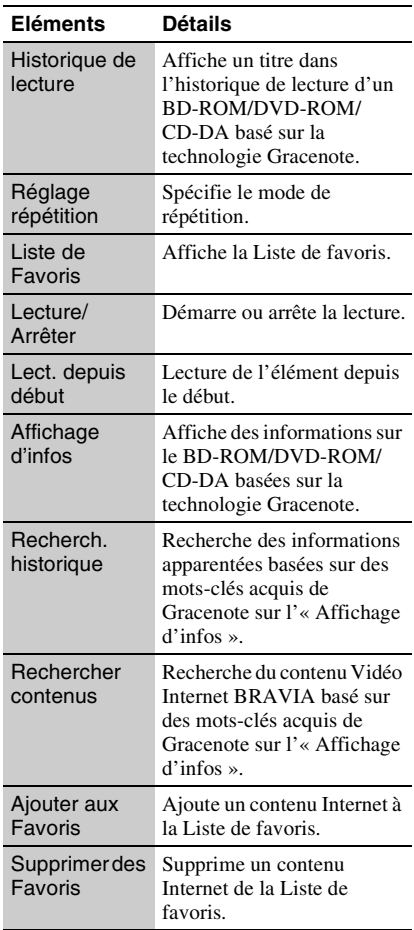

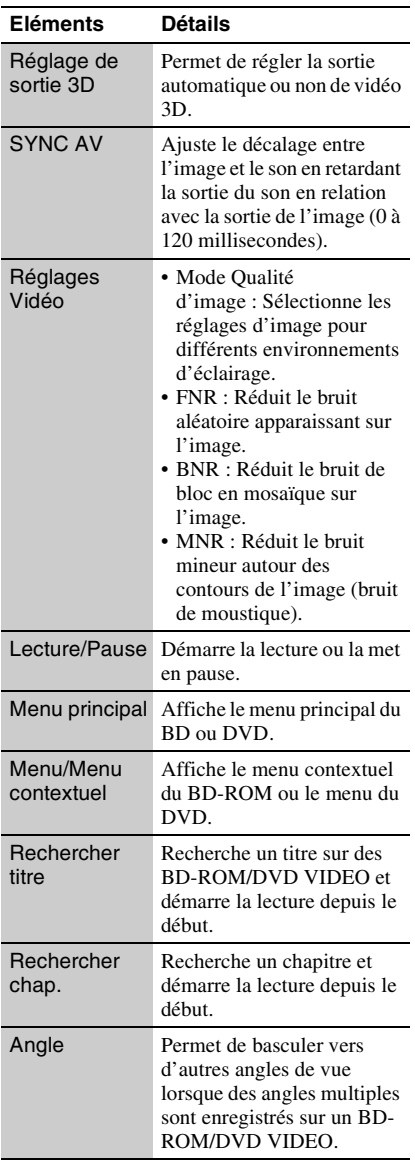

# **(Vidéo) seulement (Musique) seulement**

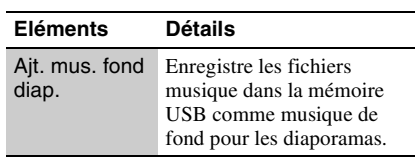

# **(Photo) seulement**

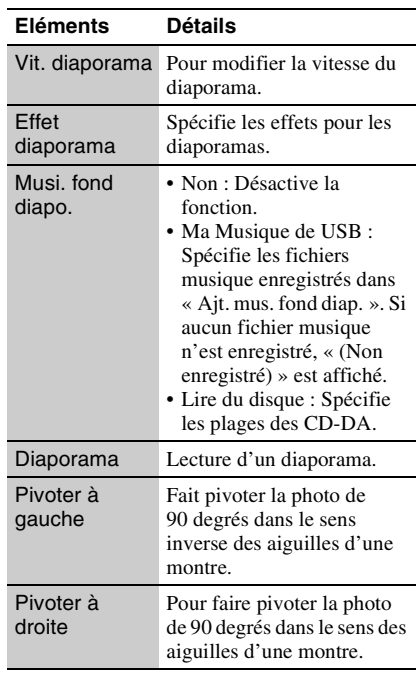

# <span id="page-18-2"></span><span id="page-18-1"></span>**Utilisation des affichages de réglages**

Sélectionnez  $\bigoplus$  (Config.) sur le menu d'accueil lorsque vous devez modifier les réglages du lecteur.

Les réglages par défaut sont soulignés.

- **1 Sélectionnez (Config.) sur le**  menu d'accueil à l'aide de  $\leftarrow$ / $\rightarrow$ .
- **2 Sélectionnez l'icône de catégorie de configuration à l'aide de**  $\biguparrow \biguparrow \biguparrow$  **et appuyez sur ENTER.**

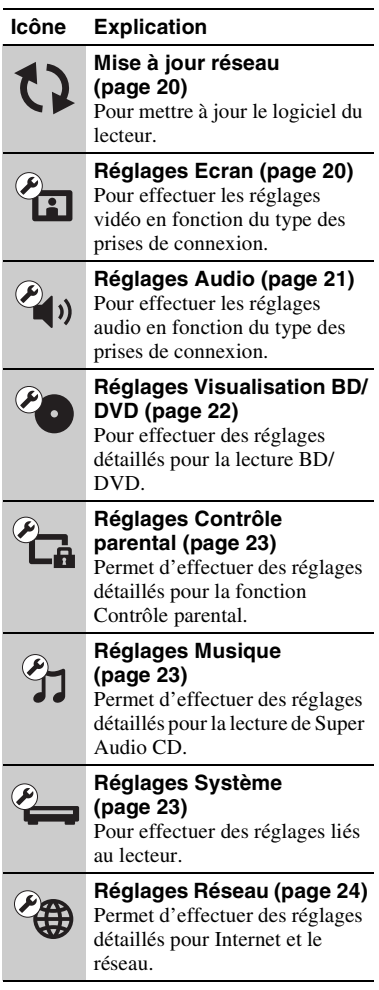

# <span id="page-18-0"></span>**Paramètres et réglages**

### **Icône Explication**

# **Régl. facile [\(page 25\)](#page-24-0)**

Pour relancer le Réglage facile afin d'effectuer les réglages de base.

 $1.2.3$ 

**Réinitialisation [\(page 25\)](#page-24-1)** Pour réinitialiser le lecteur aux réglages d'usine.

# <span id="page-19-4"></span><span id="page-19-0"></span>**Mise à jour réseau**

Sélectionnez « OK » pour mettre à jour le logiciel du lecteur via le réseau.

- ٠ö
- Il est recommandé d'effectuer une mise à jour réseau environ tous les 2 mois.
- Pour plus d'informations sur les fonctions de mise à jour, rendez-vous sur le site suivant : http://support.sony-europe.com/

# <span id="page-19-2"></span><span id="page-19-1"></span>**Réglages Ecran**

# <span id="page-19-5"></span>**Réglage de sortie 3D**

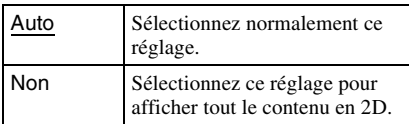

# <span id="page-19-6"></span>**Réglage taille d'écran TV pour 3D**

Permet de spécifier la taille d'écran de votre téléviseur compatible 3D.

# <span id="page-19-7"></span>**Type TV**

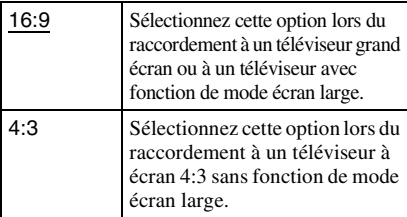

# **Format de l'écran**

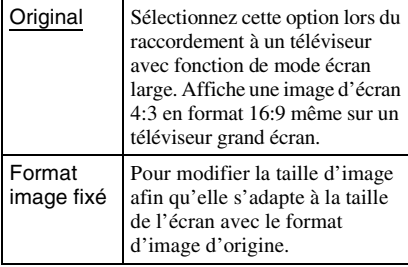

# **Format image DVD**

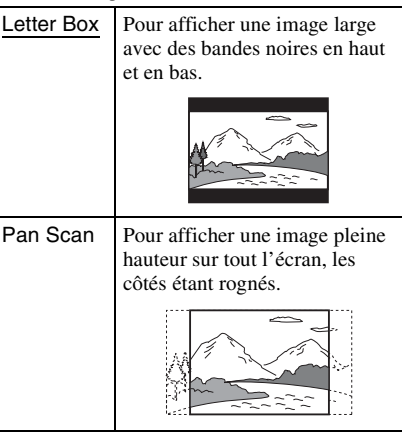

# **Mode Conversion cinéma**

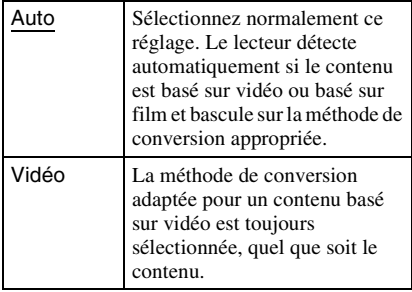

# <span id="page-19-3"></span>**Format de la sortie vidéo**

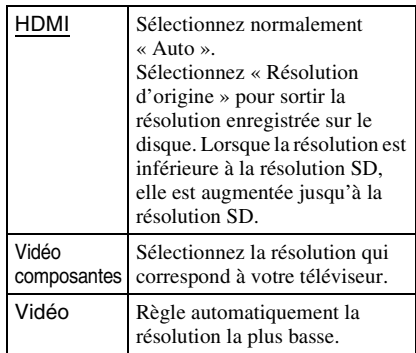

# .<br>Ö

- Lors du raccordement simultané de la prise HDMI OUT et d'autres prises de sortie vidéo, sélectionnez « Vidéo composantes ».
- Si aucune image n'apparaît lors du réglage de la résolution « HDMI » ou « Vidéo composantes », essayez un autre réglage de résolution.

# <span id="page-20-4"></span>**Sortie BD/DVD-ROM 1080/24p**

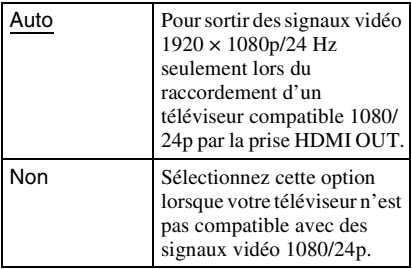

# <span id="page-20-6"></span>**YCbCr/RGB (HDMI)**

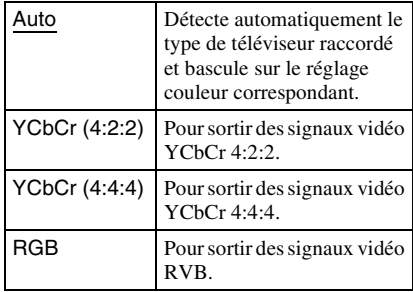

# <span id="page-20-5"></span>**Sortie Deep Colour HDMI**

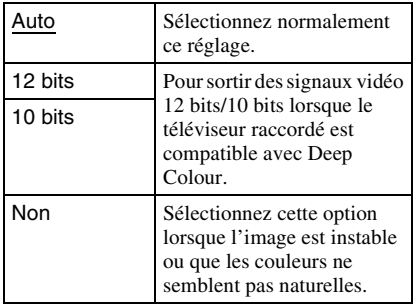

### **Mode de pause**

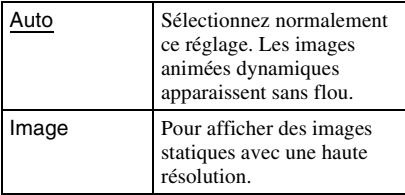

# <span id="page-20-3"></span><span id="page-20-0"></span>*<b>Réglages Audio*

# **Audio (HDMI)**

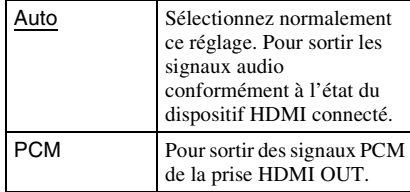

# <span id="page-20-7"></span>**Mode de sortie DSD**

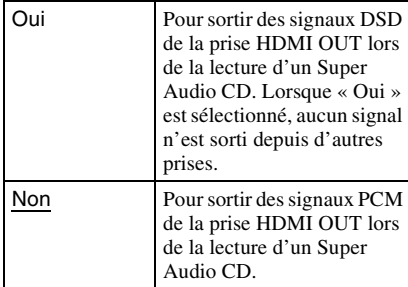

# <span id="page-20-1"></span>**Réglage MIX Audio BD**

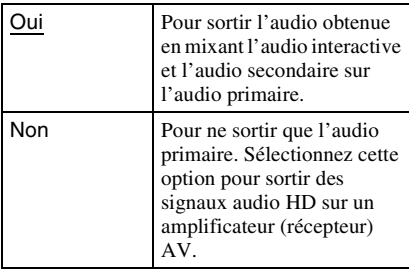

# <span id="page-20-2"></span>**Dolby Digital (Coaxial / Optique)**

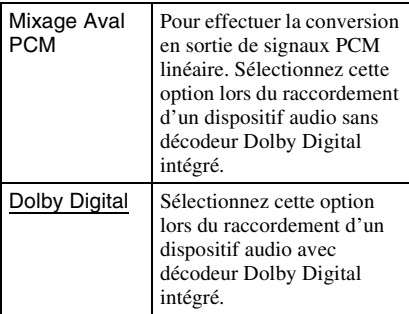

# <span id="page-21-3"></span>**DTS (Coaxial / Optique)**

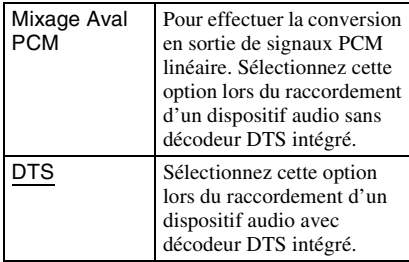

# **DTS Neo:6**

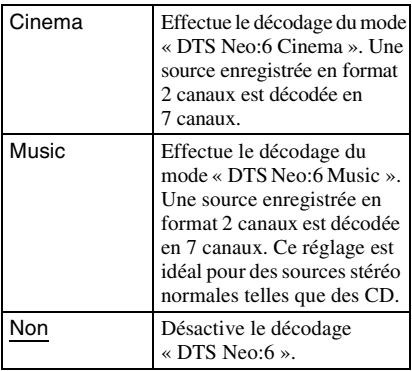

# **Audio DRC**

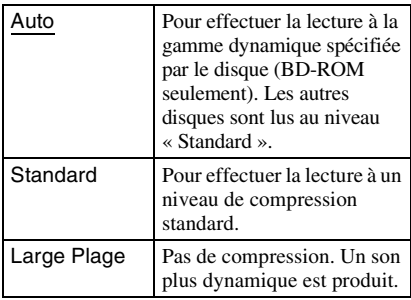

# **Mixage Aval**

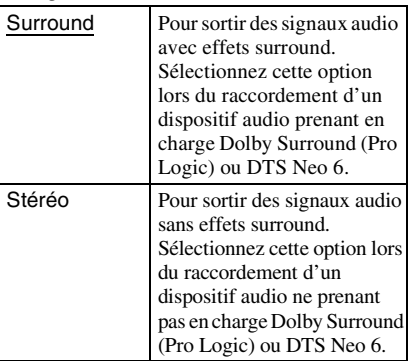

# <span id="page-21-5"></span><span id="page-21-0"></span><sup>*<sup>2</sup>O* Réglages</sup> **Visualisation BD/DVD**

# **Menu BD/DVD**

Permet de sélectionner la langue de menu par défaut pour les BD-ROM ou DVD VIDEO. Lorsque vous sélectionnez « Sélect. code langue », l'affichage de saisie du code de langue apparaît. Saisissez le code de votre langue en vous reportant à la [« Liste des](#page-33-0)  [codes de langue » \(page 34\)](#page-33-0).

# <span id="page-21-1"></span>**Audio**

Permet de sélectionner la langue de piste par défaut pour les BD-ROM ou DVD VIDEO. Lorsque vous sélectionnez « Original », la langue qui a la priorité sur le disque est sélectionnée.

Lorsque vous sélectionnez « Sélect. code langue », l'affichage de saisie du code de langue apparaît. Saisissez le code de votre langue en vous reportant à la [« Liste des](#page-33-0)  [codes de langue » \(page 34\)](#page-33-0).

# <span id="page-21-2"></span>**Sous-titre**

Permet de sélectionner la langue des soustitres par défaut pour les BD-ROM ou DVD VIDEO.

Lorsque vous sélectionnez « Sélect. code langue », l'affichage de saisie du code de langue apparaît. Saisissez le code de votre langue en vous reportant à la [« Liste des](#page-33-0)  [codes de langue » \(page 34\)](#page-33-0).

# **Couche lecture disque hybride BD**

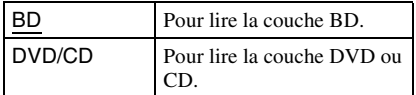

# <span id="page-21-4"></span>**Connexion Internet BD**

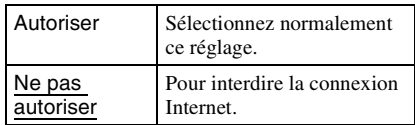

# Paramètres et réglage: **23Paramètres et réglages**

# <span id="page-22-5"></span><span id="page-22-0"></span>**Réglages Contrôle parental**

# **Mot de passe**

Permet de spécifier ou de modifier le mot de passe pour la fonction de Contrôle parental. Un mot de passe vous permet de spécifier une restriction à la lecture de BD-ROM ou DVD VIDEO, et vidéo Internet. Si nécessaire, vous pouvez différencier les niveaux de restriction pour les BD-ROM, DVD VIDEO et les vidéos Internet.

# <span id="page-22-4"></span>**Code zone contrôle parental**

La lecture de certains BD-ROM, DVD VIDEO ou de vidéo Internet peut être limitée en fonction de la zone géographique. Des scènes peuvent être bloquées ou remplacées par des scènes différentes. Suivez les instructions à l'écran et saisissez votre mot de passe à quatre chiffres.

# **Contrôle parental BD**

Il est possible de limiter la lecture de certains BD-ROM en fonction de l'âge des utilisateurs. Des scènes peuvent être bloquées ou remplacées par des scènes différentes. Suivez les instructions à l'écran et saisissez votre mot de passe à quatre chiffres.

# **Contrôle parental DVD**

Il est possible de limiter la lecture de certains DVD VIDEO en fonction de l'âge des utilisateurs. Des scènes peuvent être bloquées ou remplacées par des scènes différentes. Suivez les instructions à l'écran et saisissez votre mot de passe à quatre chiffres.

# **Contrôle parental Vidéo Internet**

La lecture de certaines vidéos Internet peut être limitée en fonction de l'âge des utilisateurs. Des scènes peuvent être bloquées ou remplacées par des scènes différentes. Suivez les instructions à l'écran et saisissez votre mot de passe à quatre chiffres.

# **Vidéo Internet sans restriction**

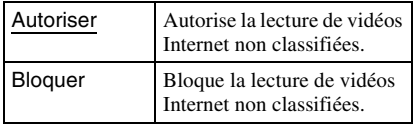

# <span id="page-22-9"></span><span id="page-22-1"></span>*<b>A* Réglages Musique

# **Couche lecture Super Audio CD**

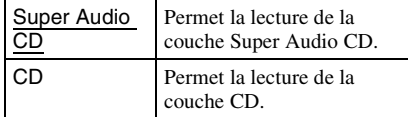

### **Canaux de lecture Super Audio CD**

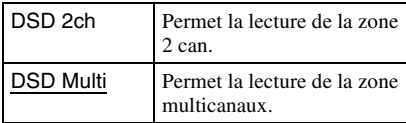

<span id="page-22-10"></span><span id="page-22-2"></span>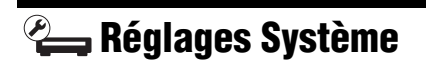

# <span id="page-22-8"></span>**OSD**

Permet de sélectionner votre langue pour les affichages à l'écran du lecteur.

# <span id="page-22-6"></span>**Gradateur**

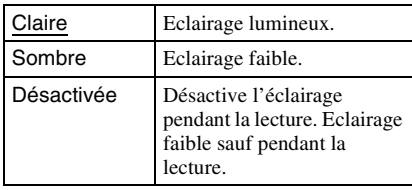

### <span id="page-22-3"></span>**Commande pour HDMI**

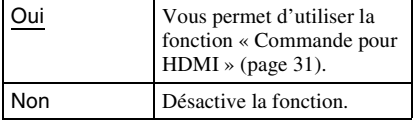

### <span id="page-22-7"></span>**Mode de démarrage rapide**

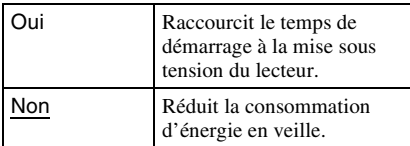

# <span id="page-23-5"></span>**Mise en veille auto**

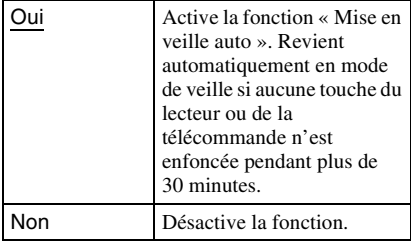

### **Affichage automatique**

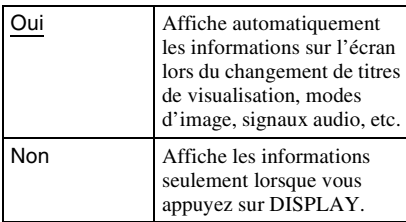

# **Economiseur d'écran**

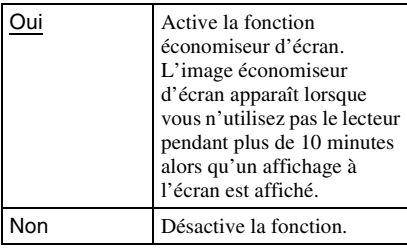

# <span id="page-23-4"></span>**Notification de mise à jour logiciel**

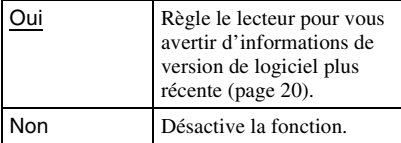

# <span id="page-23-6"></span>**Réglages Gracenote**

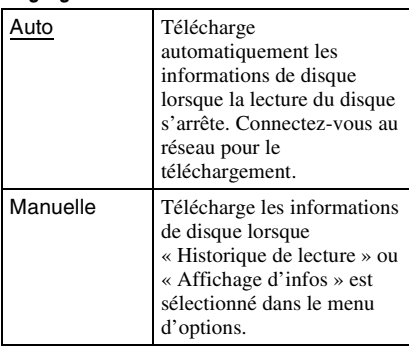

# **DivX(R) VOD**

Pour plus d'informations, rendez-vous sur le site suivant : vod.divx.com

# <span id="page-23-3"></span>**Informations système**

Permet d'afficher les informations de version de logiciel du lecteur et l'adresse MAC.

# <span id="page-23-1"></span><span id="page-23-0"></span>**Réglages Réseau**

# **Paramètres Réseau**

Connectez préalablement le lecteur au réseau. Pour plus d'informations, voir [« Connexion au réseau » \(page 13\).](#page-12-1)

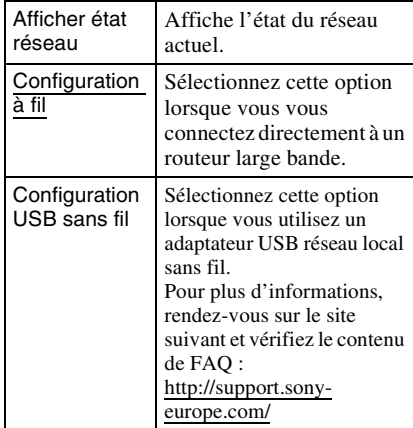

# **Diagnostic de connexion au réseau**

Vous pouvez exécuter un diagnostic réseau pour vérifier si la connexion réseau a été correctement établie.

# <span id="page-23-2"></span>**Réglages serveur de connexion**

Permet de spécifier l'affichage ou non du serveur connecté.

# **Enregistrement dispositif BD Remote**

Permet d'enregistrer votre dispositif « BD Remote ».

# **Dispositifs BD Remote enregistrés**

Permet d'afficher une liste de vos dispositifs « BD Remote » enregistrés.

# <span id="page-24-2"></span><span id="page-24-0"></span>**Régl. facile**

Pour exécuter à nouveau le « Régl. facile » afin d'effectuer les réglages de base. Suivez les instructions apparaissant à l'écran.

# <span id="page-24-3"></span><span id="page-24-1"></span>**12 Réinitialisation**

# **Retour aux réglages par défaut d'usine**

Vous pouvez réinitialiser le lecteur aux réglages par défaut d'usine en sélectionnant le groupe de réglages. Tous les réglages dans le groupe seront réinitialisés.

# **Initialiser informations personnelles**

Vous pouvez effacer vos informations personnelles enregistrées dans le lecteur.

# <span id="page-25-0"></span>**Informations complémentaires**

# <span id="page-25-2"></span><span id="page-25-1"></span>**Dépannage**

Si vous rencontrez l'une des difficultés suivantes lors de l'utilisation du lecteur, employez ce guide de dépannage pour essayer de remédier au problème avant de faire une demande de réparation. Si le problème persiste, consultez votre distributeur Sony le plus proche.

# **Image**

# **Il n'y a pas d'image ou l'image n'est pas sortie correctement.**

- **→** Vérifiez que tous les câbles de raccordement sont fermement connectés [\(page 10\).](#page-9-1)
- , Commutez le sélecteur d'entrée de votre téléviseur pour afficher le signal provenant du lecteur.
- **→** Ramenez la résolution de sortie vidéo sur la résolution la plus basse en appuyant sur  $\blacksquare$ du lecteur pendant plus de 10 secondes.
- $\rightarrow$  Pour les raccordements HDMI, essayez ceci : **1Mettez** le lecteur hors tension puis sous tension. **2**Mettez l'appareil raccordé hors tension puis sous tension. 3Débranchez puis rebranchez le câble HDMI.
- $\rightarrow$  La prise HDMI OUT est raccordée à un dispositif DVI qui ne prend pas en charge la technologie de protection des droits d'auteur.
- **→** Pour les raccordements HDMI, vérifiez les réglages « Format de la sortie vidéo » dans « Réglages Ecran » [\(page 20\).](#page-19-3)
- $\rightarrow$  Lorsque les signaux analogiques sont aussi sortis, placez « Sortie BD/DVD-ROM 1080/24p » sur « Non » dans « Réglages Ecran » [\(page 21\).](#page-20-4)
- **→** Pour les BD-ROM, vérifiez le réglage « Sortie BD/DVD-ROM 1080/24p » dans « Réglages Ecran » [\(page 21\).](#page-20-4)

### **La langue de l'affichage à l'écran change automatiquement lors d'un raccordement à la prise HDMI OUT.**

**→** Lorsque « Commande pour HDMI » est réglé sur « Oui » [\(page 23\),](#page-22-3) la langue de l'affichage à l'écran change automatiquement conformément au réglage de langue du téléviseur raccordé (si vous modifiez le réglage sur votre téléviseur, etc.).

# **Son**

# **Il n'y a pas de son ou le son n'est pas sorti correctement.**

- **→** Vérifiez que tous les câbles de raccordement sont fermement connectés [\(page 10\).](#page-9-1)
- , Commutez le sélecteur d'entrée de votre amplificateur (récepteur) AV de sorte que les signaux audio du lecteur soient sortis de votre amplificateur (récepteur) AV.
- $\rightarrow$  Si le signal audio ne passe pas par la prise DIGITAL OUT (OPTICAL/COAXIAL)/ HDMI OUT, vérifiez les réglages audio [\(page 21\).](#page-20-3)
- **→** Pour les raccordements HDMI, essayez ceci : **1Mettez** le lecteur hors tension puis sous tension. **2**Mettez l'appareil raccordé hors tension puis sous tension. 3Débranchez puis rebranchez le câble HDMI.
- **→** Pour les raccordements HDMI, si le lecteur est raccordé à un téléviseur par un amplificateur (récepteur) AV, essayez de raccorder le câble HDMI directement au téléviseur. Reportez-vous aussi au mode d'emploi fourni avec l'amplificateur (récepteur) AV.
- $\rightarrow$  La prise HDMI OUT est raccordée à un dispositif DVI (les prises DVI n'acceptent pas de signaux audio).
- $\rightarrow$  Le dispositif raccordé à la prise HDMI OUT ne prend pas en charge le format audio du lecteur. Vérifiez les réglages audio [\(page 21\).](#page-20-3)

# <span id="page-26-0"></span>**HD Audio (Dolby Digital Plus, Dolby TrueHD, DTS-HD High Resolution Audio et DTS-HD Master Audio) n'est pas sorti en bitstream.**

- → Placez « Réglage MIX Audio BD » sur « Non » dans « Réglages Audio » [\(page 21\)](#page-20-1).
- $\rightarrow$  Vérifiez que l'amplificateur (récepteur) AV raccordé est compatible avec chaque format HD Audio.

# **L'audio interactive n'est pas sortie.**

→ Placez « Réglage MIX Audio BD » sur « Oui » dans « Réglages Audio » [\(page 21\).](#page-20-1)

# **Disque**

### **La lecture d'un disque est impossible.**

- $\rightarrow$  Le disque est sale ou déformé.
- **→** Le disque est à l'envers. Insérez le disque avec la face de lecture vers le bas.
- $\rightarrow$  Le disque a un format ne pouvant pas être lu par ce lecteur [\(page 30\)](#page-29-2).
- $\rightarrow$  Le lecteur ne peut pas lire un disque enregistré qui n'est pas correctement finalisé.
- **→** Le code régional du BD ou DVD ne correspond pas au lecteur.

# **Périphérique USB**

# **Le lecteur ne détecte pas un périphérique USB connecté à celui-ci.**

- $\rightarrow$  Assurez-vous que le périphérique USB est fermement connecté à la prise USB.
- **→** Vérifiez si le périphérique USB ou un câble est endommagé.
- **→** Vérifiez si le périphérique USB est sous tension.
- **→** Si le périphérique USB est connecté via un concentrateur USB, connectez-le directement au lecteur.

# **Vidéo Internet BRAVIA**

# **L'image/le son n'est pas bon/certains programmes affichent une perte de détail, en particulier pendant des scènes à mouvements rapides ou sombres.**

- $\rightarrow$  La qualité de l'image/du son peut ne pas être bonne selon les fournisseurs de contenu Internet.
- $\rightarrow$  Il se peut que la qualité de l'image/du son soit améliorée en modifiant la vitesse de connexion. Nous recommandons une vitesse de connexion d'au moins 2,5 Mbit/s pour une vidéo définition standard (10 Mbit/s pour une vidéo haute définition).
- $\rightarrow$  Toutes les vidéos ne contiennent pas de son.

### **L'image est petite.**

 $\rightarrow$  Appuyez sur  $\uparrow$  pour faire un zoom avant.

# **Connexion au réseau**

### **Vous ne pouvez pas connecter le lecteur au réseau.**

**→** Vérifiez la connexion au réseau [\(page 13\)](#page-12-1) et les réglages réseau [\(page 24\).](#page-23-1)

# **Le message « Une nouvelle version du logiciel a été trouvée sur le réseau. Effectuez la mise à jour sous « Mise à jour réseau ». » apparaît sur l'écran lors de la mise sous tension du lecteur.**

 $\rightarrow$  Voir [« Mise à jour réseau » \(page 20\)](#page-19-4) pour mettre à jour le lecteur sur la version la plus récente du logiciel.

# <span id="page-27-0"></span>**BRAVIA Sync (« Commande pour HDMI »)**

### **La fonction « Commande pour HDMI » n'est pas opérante (BRAVIA Sync).**

- **→** Vérifiez que « Commande pour HDMI » est réglé sur « Oui » [\(page 23\)](#page-22-3).
- $\rightarrow$  Si vous modifiez le raccordement HDMI, mettez le lecteur hors tension puis sous tension.
- $\rightarrow$  Si une panne de courant se produit, réglez « Commande pour HDMI » sur « Non », puis réglez « Commande pour HDMI » sur « Oui » [\(page 23\).](#page-22-3)
- $\rightarrow$  Vérifiez les points suivants et reportez-vous au mode d'emploi fourni avec l'appareil.
	- l'appareil raccordé est compatible avec la fonction « Commande pour HDMI ».
	- le réglage de l'appareil raccordé pour la fonction « Commande pour HDMI » est correct.
- $\rightarrow$  Lorsque vous raccordez le lecteur à un téléviseur par l'intermédiaire d'un amplificateur (récepteur) AV,
	- si l'amplificateur (récepteur) AV n'est pas compatible avec la fonction « Commande pour HDMI », il se peut que vous ne puissiez pas commander le téléviseur depuis le lecteur.
	- si vous modifiez le raccordement HDMI, débranchez et rebranchez le cordon secteur, ou si une panne de courant se produit, essayez ceci : ①Commutez le sélecteur d'entrée de l'amplificateur (récepteur) AV de sorte que l'image du lecteur apparaisse sur l'écran du téléviseur. 2Réglez « Commande pour HDMI » sur « Non », puis réglez « Commande pour HDMI » sur « Oui » [\(page 23\)](#page-22-3). Reportez-vous au mode d'emploi fourni avec l'amplificateur (récepteur) AV.

# **Divers**

# **La lecture ne commence pas depuis le début du contenu.**

**→** Appuyez sur OPTIONS et sélectionnez « Lect. depuis début ».

# <span id="page-27-1"></span>**La lecture ne commence pas depuis le point de reprise où vous avez arrêté la dernière lecture.**

- $\rightarrow$  Selon le disque, il se peut que le point de reprise soit effacé de la mémoire lorsque
	- vous ouvrez le plateau de disque.
	- vous déconnectez le périphérique USB.
	- vous effectuez la lecture d'un autre contenu.
	- vous mettez le lecteur hors tension.

### <span id="page-28-1"></span>**Le plateau de disque ne s'ouvre pas et « LOCKED » ou « TLK ON » apparaît sur l'affichage du panneau avant.**

- **→** Lorsque « LOCKED » apparaît, le lecteur est verrouillé. Pour annuler le verrouillage enfant, appuyez continuellement sur  $\triangleright$  du lecteur jusqu'à ce que « UNLOCK » apparaisse sur l'affichage du panneau avant [\(page 6\).](#page-5-2)
- **→** Lorsque « TLK ON » apparaît, contactez votre distributeur Sony ou centre de service agréé Sony local.

# **Le plateau de disque ne s'ouvre pas et vous ne pouvez pas retirer le disque même après avoir appuyé sur ▲.**

 $\rightarrow$  Essayez ceci :  $\odot$ Mettez le lecteur hors tension et débranchez le cordon d'alimentation. 2Rebranchez le cordon d'alimentation tout en appuyant sur  $\triangleq$  du lecteur.  $\odot$ Continuez à appuyer sur  $\triangleq$  du lecteur jusqu'à ce que le plateau s'ouvre. 4Retirez le disque. 5Lorsque « OPEN » apparaît sur l'affichage du panneau avant, appuyez continuellement sur  $\mathbb{I}/\mathbb{I}$  du lecteur pendant plus de 10 secondes jusqu'à ce que le lecteur se remette sous tension.

# **« Exxxxx » ou « FAN ERR » apparaît sur l'affichage du panneau avant.**

- $\rightarrow$  Lorsque « Exxxxx » apparaît, contactez votre distributeur Sony le plus proche ou un centre de service Sony agréé local et indiquez le code d'erreur.
- **→** Lorsque « FAN ERR » apparaît, essayez ceci : ① Vérifiez que les orifices d'aération à l'arrière du lecteur ne sont pas bloqués. 2Pour éviter une surchauffe interne, installez le lecteur dans un endroit offrant une ventilation suffisante.

### **Le lecteur ne répond à aucune touche.**

- , De l'humidité s'est condensée dans le lecteur [\(page 3\).](#page-2-1)
- $\rightarrow$  Appuyez continuellement sur  $\mathbb{I}/\mathbb{I}$  du lecteur pendant plus de 10 secondes jusqu'à ce que les témoins sur l'affichage du panneau avant s'éteignent. Si le lecteur ne répond encore à aucune touche, débranchez puis rebranchez le cordon d'alimentation.

# <span id="page-28-0"></span>**Spécifications**

# **Système**

**Laser :** Laser à semi-conducteur

### **Entrées et sorties** (**Nom des prises :**

Type de prise/Niveau de sortie/Impédance de charge) **LINE OUT R-AUDIO-L :**

Prise phono/2 Vrms/10 kilohms **DIGITAL OUT (OPTICAL) :** Prise de sortie optique/–18 dBm (longueur d'onde 660 nm)

**DIGITAL OUT (COAXIAL) :** Prise phono/0,5 Vc-c/75 ohms **HDMI OUT :**

### Connecteur standard à 19 broches HDMI **COMPONENT VIDEO OUT**

**(Y, PB, PR) :**

Prise phono/Y : 1,0 Vc-c/ PB, PR : 0,7 Vc-c/75 ohms

### **LINE OUT VIDEO :** Prise phono/1,0 Vc-c/75 ohms **LAN (100) :**

Borne 100BASE-TX

# **USB :**

Prise USB Type A (pour connecter une mémoire USB, un lecteur de carte mémoire, un appareil photo numérique ou un caméscope numérique)

# **Généralités**

**Alimentation :** 220–240 V CA, 50/60 Hz **Consommation :**

22 W **Dimensions (approx.) :**

430 mm × 219 mm × 36 mm (largeur/profondeur/hauteur) pièces saillantes comprises

**Poids (approx.) :** 2,0 kg

**Température de fonctionnement :** 5 ºC à 35 ºC

**Humidité de fonctionnement :** 25 % à 80 %

### **Accessoires fournis**

[Voir page 9.](#page-8-2)

Les spécifications et la conception sont susceptibles de modification sans préavis.

# <span id="page-29-2"></span><span id="page-29-0"></span>**Disques pouvant être lus**

<span id="page-29-7"></span><span id="page-29-4"></span><span id="page-29-3"></span>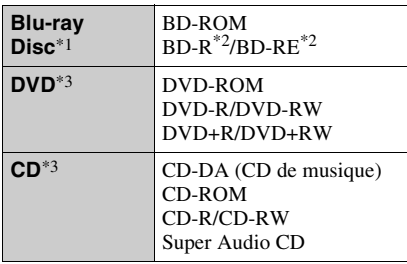

<span id="page-29-5"></span>\*1 Les spécifications des Blu-ray Disc étant nouvelles et évoluant, il se peut que la lecture de certains disques ne soit pas possible selon le type de disque et la version.

La sortie audio est différente selon la source, la prise de sortie raccordée et les réglages audio

sélectionnés. \*2 BD-RE : Ver.2.1

BD-R : Ver.1.1, 1.2, 1.3, y compris les BD-R type à pigment organique (type LTH) Des BD-R enregistrés sur un ordinateur ne peuvent pas être lus si des post-scriptum sont

enregistrables. \*3 Un CD ou disque DVD ne sera pas lu s'il n'a pas été correctement finalisé. Pour plus d'informations, reportez-vous au mode d'emploi fourni avec le dispositif d'enregistrement.

### **Disques ne pouvant pas être lus**

- BD avec cartouche
- DVD-RAM
- HD DVD
- Disques DVD Audio
- PHOTO CD
- Partie données des CD-Extra
- VCD/Super VCD
- Face du contenu audio des DualDiscs

### **Remarque sur les disques**

Cet appareil est conçu pour la lecture de disques conformes à la norme Compact Disc (CD). Les DualDiscs et certains disques de musique codés avec des technologies de protection des droits d'auteur ne sont pas conformes à la norme Compact Disc (CD) et il se peut donc que ces disques ne puissent pas être lus par ce produit.

# **Remarque sur les opérations de lecture de BD/DVD**

Certaines opérations de lecture de BD/DVD peuvent être réglées intentionnellement par les producteurs de logiciel. Ce lecteur lisant les BD/DVD en fonction du contenu du disque que les producteurs de logiciel ont conçu, il est possible que certaines caractéristiques de lecture ne soient pas disponibles.

# **Remarque sur les BD/DVD double couche**

La lecture des images et du son peut être momentanément interrompue lorsque les couches changent.

# <span id="page-29-6"></span>**Code régional (BD-ROM/DVD VIDEO seulement)**

Votre lecteur comporte un code régional imprimé sur l'arrière de l'appareil et il ne peut lire que des BD-ROM/DVD-ROM

portant une étiquette avec des codes régionaux identiques ou . **ALL**

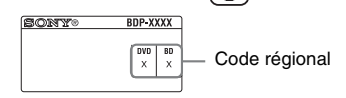

# <span id="page-29-1"></span>**Types de fichiers pouvant être lus**

### **Vidéo**

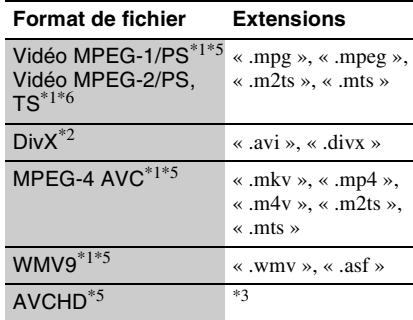

### **Musique**

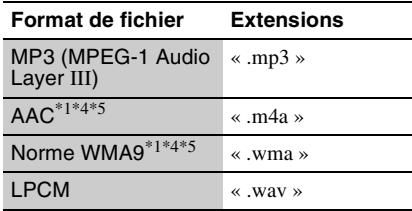

# Informations complémentaires **31Informations complémentaires**

### **Photo**

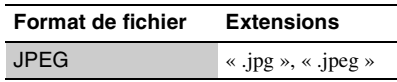

- Le lecteur ne peut pas lire des fichiers codés tels que DRM.
- $*2$  À PROPOS DE LA VIDÉO DIVX : Div $X^{\circledR}$  est un format vidéo numérique créé par DivX, Inc. Ceci est un appareil certifié DivX officiel qui lit les vidéos DivX. Rendez-vous sur www.divx.com pour plus d'informations et pour des outils logiciels permettant de convertir vos fichiers en vidéos DivX.

À PROPOS DE LA VIDÉO À LA DEMANDE  $DIVX:$  Cet appareil certifié  $DivX^{\circledR}$  doit être enregistré afin de lire les vidéos à la demande (VOD) DivX. Pour générer le code d'enregistrement, consultez la section VOD DivX dans le menu de configuration de l'appareil. Rendez-vous ensuite sur vod.divx.com avec ce code pour procéder à l'enregistrement et en savoir

- plus sur la VOD DivX.<br> $*3$  Le lecteur peut lire des fichiers de format AVCHD qui sont enregistrés sur un caméscope vidéo, etc. La lecture d'un disque de format AVCHD n'est pas possible s'il n'a pas été correctement finalisé. \*4 Le lecteur ne peut pas lire des fichiers codés tels
- 
- que Lossless. \*5 Le lecteur ne peut pas lire ce format de fichier
- sur un serveur DLNA.<br><sup>\*6</sup> Le lecteur ne peut lire que la vidéo à définition standard sur un serveur DLNA.

# $\mathbf{G}$

- Il se peut que la lecture de certains fichiers ne soit pas possible selon le format de fichier, le codage de fichier, les conditions d'enregistrement ou les conditions du serveur DLNA.
- Il se peut que la lecture de certains fichiers édités sur un ordinateur ne soit pas possible.
- Le lecteur peut reconnaître les fichiers et dossiers suivants sur des BD, DVD, CD et périphériques USB :
	- jusqu'aux dossiers dans la 5ème arborescence
	- jusqu'à 500 fichiers dans une seule arborescence
- Le lecteur peut reconnaître les fichiers et dossiers suivants stockés sur le serveur DLNA : – jusqu'aux dossiers dans la 20ème arborescence
- jusqu'à 999 fichiers dans une seule arborescence • Il est possible que certains périphériques USB ne
- fonctionnent pas avec ce lecteur.
- Le lecteur peut reconnaître des périphériques Mass Storage Class (MSC) (classe stockage de masse) (tels qu'une mémoire flash ou un disque dur) qui sont compatibles FAT et non partitionnés, des périphériques de classe Still Image Capture Device (SICD) (dispositif de capture d'image fixe) et un clavier 101 (prise USB avant seulement).
- Afin d'éviter une altération des données ou d'endommager la mémoire ou des périphériques USB, mettez le lecteur hors tension avant de connecter ou de retirer la mémoire ou des périphériques USB.
- Il se peut que la lecture de fichiers vidéo à haut débit binaire sur des CD de données ne soit pas régulière. Il est recommandé de lire de tels fichiers en utilisant des DVD de données.

# <span id="page-30-1"></span>**A propos des fonctions BRAVIA Sync (pour connexions HDMI seulement)**

En raccordant des appareils Sony compatibles avec la fonction « Commande pour HDMI » au moyen d'un câble HDMI (non fourni), l'utilisation est simplifiée comme indiqué ci-dessous :

<span id="page-30-2"></span>• Lecture une touche

Par simple pression sur les touches suivantes, le téléviseur raccordé se met sous tension et le sélecteur d'entrée du téléviseur se règle automatiquement pour le lecteur.  $\mathbb{I}$  $\mathbb{I}$ <sup> $\mathbb{I}$ </sup>

- HOME : Le menu d'accueil apparaît automatiquement (pages [8,](#page-7-0) [14](#page-13-2), [19](#page-18-2)).
- $-\blacktriangleright$  : La lecture démarre automatiquement.
- <span id="page-30-3"></span>• Mise hors tension du système Lorsque vous mettez le téléviseur hors tension au moyen de -TV- $\mathbf{I}/\mathbf{U}$  ou de la touche d'alimentation de la télécommande du téléviseur, le lecteur et les appareils compatibles HDMI se mettent automatiquement hors tension.
- <span id="page-30-0"></span>• Theatre (Cinéma)

Lorsque vous appuyez sur THEATRE, le lecteur permute automatiquement sur le mode vidéo optimal pour regarder des films. Lors d'un raccordement à un amplificateur (récepteur) AV Sony à l'aide du câble HDMI, la sortie des enceintes bascule aussi automatiquement. Lors d'un raccordement à un téléviseur compatible Theatre Mode (mode cinéma) à l'aide du câble HDMI, le mode vidéo du téléviseur bascule au mode cinéma. Appuyez à nouveau sur la touche pour revenir au réglage d'origine.

<span id="page-31-1"></span>• Suivi de la langue

Lorsque vous modifiez la langue pour l'affichage à l'écran sur votre téléviseur, la langue du lecteur pour l'affichage à l'écran change aussi après avoir mis le lecteur hors et sous tension.

# <span id="page-31-0"></span>**Préparation pour les fonctions BRAVIA Sync**

Placez « Commande pour HDMI » sur « Oui » dans « Réglages Système » [\(page 23\)](#page-22-3).

Pour plus d'informations sur les réglages de votre téléviseur ou autres appareils raccordés, reportez-vous au mode d'emploi fourni avec le téléviseur ou les appareils.

# ٣Ö

- Lors du raccordement d'un téléviseur Sony compatible avec la fonction Réglage facile « Commande pour HDMI » à l'aide du câble HDMI, le réglage « Commande pour HDMI » du lecteur bascule automatiquement sur « Oui » si le réglage « Commande pour HDMI » du téléviseur raccordé est placé sur « Oui ». Reportez-vous au mode d'emploi fourni avec le téléviseur.
- Lors du raccordement d'un téléviseur Sony compatible avec les fonctions BRAVIA Sync au moyen du câble HDMI, vous pouvez activer les fonctions de base du lecteur avec la télécommande du téléviseur si « Commande pour HDMI » du téléviseur raccordé est placé sur « Oui ». Reportez-vous au mode d'emploi fourni avec le téléviseur.

# $\mathbf{A}$

Il est possible que la fonction « Commande pour HDMI » ne soit pas opérante selon l'appareil raccordé. Reportez-vous au mode d'emploi fourni avec l'appareil.

# <span id="page-31-2"></span>**Sécurité LAN sans fil**

La communication via la fonction LAN sans fil étant établie par des ondes radio, le signal sans fil est susceptible d'être intercepté. Afin de protéger la communication sans fil, ce lecteur prend en charge diverses fonctions de sécurité. Assurez-vous de configurer correctement les paramètres de sécurité conformément à votre environnement réseau.

# **Pas de sécurité**

Bien que vous puissiez effectuer facilement des réglages, n'importe qui peut intercepter une communication sans fil ou faire intrusion dans votre réseau sans fil, même sans outils perfectionnés. Pensez qu'il y a toujours un risque d'accès non autorisé ou d'interception de données.

# **WEP**

WEP applique une sécurité aux communications afin d'empêcher des inconnus d'intercepter des communications ou de faire intrusion dans votre réseau sans fil. WEP est une technologie de sécurité rétrospective qui permet à des dispositifs plus anciens, qui ne prennent pas en charge TKIP/ AES, d'être connectés.

# **WPA-PSK (TKIP), WPA2-PSK (TKIP)**

TKIP est une technologie de sécurité mise au point pour remédier aux déficiences de WEP. TKIP assure un meilleur niveau de sécurité que WEP.

# **WPA-PSK (AES), WPA2-PSK (AES)**

AES est une technologie de sécurité qui utilise une méthode de sécurité de pointe qui est distincte de WEP et TKIP.

AES assure un meilleur niveau de sécurité que WEP ou TKIP.

# **Droits d'auteur et marques commerciales**

• Ce produit est doté d'une technologie de protection des droits d'auteur protégée par des brevets américains et autres droits sur la propriété intellectuelle.

L'emploi de cette technologie de protection des droits d'auteur doit faire l'objet d'une autorisation par Macrovision et est exclusivement réservé à une utilisation dans le cercle familial et à d'autres types de visionnage limités, sauf autorisation expresse de Macrovision. Les opérations d'ingénierie inverse et de démontage sont interdites.

- « AVCHD » et le logo « AVCHD » sont des marques commerciales de Panasonic Corporation et Sony Corporation.
- Java et toutes les marques et logos contenant Java sont des marques commerciales ou des marques déposées de Sun Microsystems, Inc. aux Etats-Unis et dans d'autres pays.
- $\cdot \cdot \cdot$  . « XMB » et « xross media bar » sont des marques commerciales de Sony Corporation et Sony Computer Entertainment Inc.
- Ce produit incorpore la technologie High-Definition Multimedia Interface (HDMI™). HDMI, le logo HDMI et High-Definition Multimedia Interface sont des marques commerciales ou marques déposées de HDMI Licensing LLC.
- « Blu-ray Disc » est une marque commerciale.
- Les logos « Blu-ray Disc », « DVD+RW », « DVD-RW », « DVD+R », « DVD-R », « DVD VIDEO » et « CD » sont des marques commerciales.
- « BD-LIVE », le logo « BD-LIVE » et « BONUSVIEW » sont des marques commerciales de Blu-ray Disc Association.
- « Blu-ray 3D » et le logo « Blu-ray 3D » sont des marques commerciales de Blu-ray Disc Association.
- « x.v.Colour » et le logo « x.v.Colour » sont des marques commerciales de Sony Corporation.
- « BRAVIA » est une marque commerciale de Sony Corporation.
- « PhotoTV HD » et le logo « PhotoTV HD » sont des marques commerciales de Sony Corporation.
- Technologie de codage et brevets MPEG Layer-3 audio sous licence de Fraunhofer IIS et Thomson.
- Div $X^{\textcircled{\tiny{\textcirc}}}$ , DivX Certified $^{\textcircled{\tiny{\textcirc}}}$  et les logos associés sont des marques déposées de DivX, Inc. et sont utilisés sous licence.
- Windows Media est une marque ou une marque déposée de Microsoft Corporation aux Etats-Unis et/ou dans d'autres pays.

Ce produit est protégé par certains droits de propriété intellectuelle de Microsoft Corporation. L'utilisation ou la distribution d'une telle technologie hors de ce produit sont interdites sans licence de Microsoft ou d'une filiale Microsoft agréée.

• La technologie de reconnaissance des données audio/vidéo et les données associées sont fournies par Gracenote®.

Gracenote constitue la norme de l'industrie en matière de technologie de reconnaissance musicale et de fourniture de contenus connexes. Pour plus de détails, visitez www.gracenote.com. Les données sur CD, DVD ou/et Blu-ray Disc et les données associées aux morceaux de musique et aux clips vidéo sont fournies par Gracenote, Inc., Copyright © 2000 - Date actuelle Gracenote. Logiciels Gracenote, Copyright © 2000 - Date actuelle Gracenote. Ce produit et ce service sont protégés par un ou plusieurs brevets appartenant à Gracenote. Pour obtenir une liste non exhaustive des brevets Gracenote en vigueur, visitez le site Web de Gracenote. Les noms Gracenote, CDDB, MusicID, MediaVOCS, le logo Gracenote, le graphisme Gracenote, la mention « Powered by Gracenote » sont des marques ou des marques déposées de Gracenote aux Etats-Unis et/ou dans d'autres pays.

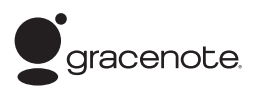

- DLNA®, le logo DLNA et DLNA CERTIFIED<sup>®</sup> sont des marques commerciales, des marques de service ou des marques de certification de Digital Living Network Alliance.
- Les autres noms de système et de produit sont généralement des marques commerciales ou marques déposées des fabricants. Les marques ™ et ® ne sont pas indiquées dans ce document.

# **Numéros de code des téléviseurs pouvant être commandés**

Tout en appuyant continuellement sur  $-TV - I/l$ , saisissez le code du fabricant du téléviseur à l'aide des touches numériques. Si plus d'un numéro de code est indiqué, essayez de les saisir l'un après l'autre jusqu'à ce que vous trouviez celui qui fonctionne avec votre téléviseur.

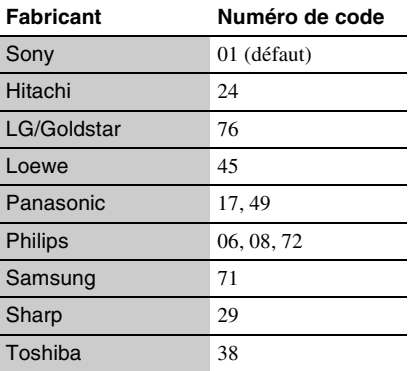

# <span id="page-33-0"></span>**Liste des codes de langue**

Pour plus d'informations, voir [« Réglages Visualisation BD/DVD » \(page 22\)](#page-21-5). L'orthographe des langues est conforme à la norme ISO 639 : 1988 (E/F).

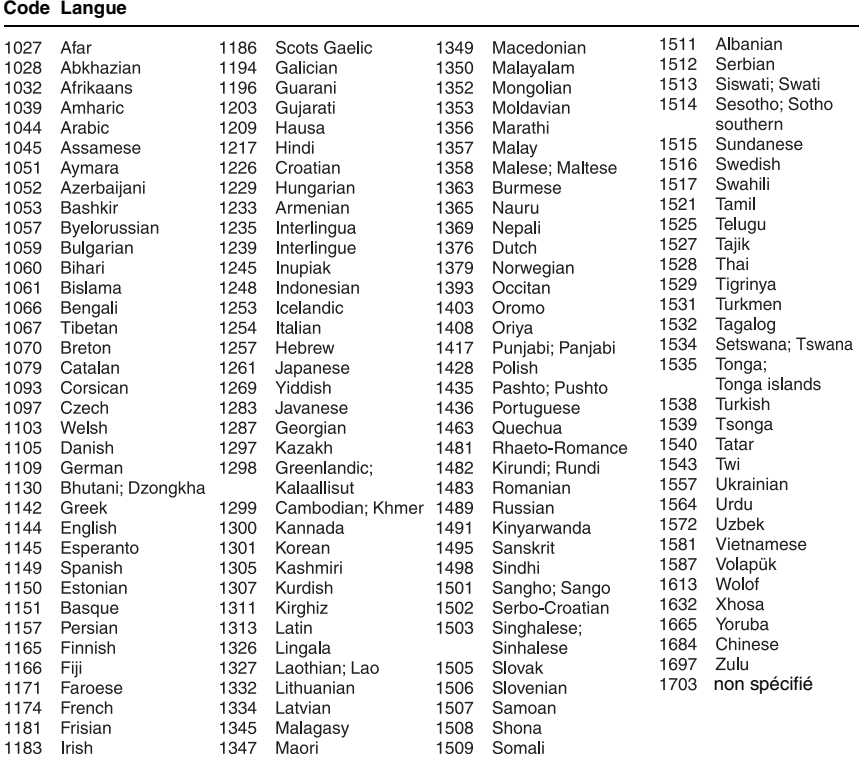

# **Code de zone/contrôle parental**

Pour plus d'informations, voir [« Code zone contrôle parental »](#page-22-4) [\(page 23\).](#page-22-4)

### **Numéro, Zone (Code)**

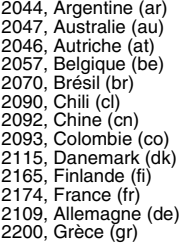

2219, Hong Kong (hk) 2248, Inde (in) 2238, Indonésie (id) 2239, Irlande (ie) 2254, Italie (it) 2276, Japon (jp) 2304, Corée (kr) 2333, Luxembourg (lu) 2363, Malaisie (my) 2362, Mexique (mx) 2376, Pays-Bas (nl) 2390, Nouvelle Zélande (nz) 2379, Norvège (no)

2427, Pakistan (pk) 2424, Philippines (ph) 2428, Pologne (pl) 2436, Portugal (pt) 2489, Russie (ru) 2501, Singapour (sg) 2149, Espagne (es) 2499, Suède (se) 2086, Suisse (ch) 2543, Taïwan (tw) 2528, Thaïlande (th) 2184, Royaume-Uni (gb)

# <span id="page-34-0"></span>**Index**

Les mots entre guillemets apparaissent sur les affichages à l'écran.

# **Symboles**

 $\heartsuit$  (favoris) [7](#page-6-0)

# **Chiffres**

3D [15](#page-14-1)

# **A**

Adresse MAC [24](#page-23-3) AUDIO [7](#page-6-1)

# **B**

BD-LIVE [14](#page-13-3) BD-R [30](#page-29-3) BD-RE [30](#page-29-3) Bitstream [27](#page-26-0) Blu-ray Disc [30](#page-29-4) BONUSVIEW [14](#page-13-3) BRAVIA Sync [28](#page-27-0), [31](#page-30-1)

# **C**

CD [30](#page-29-5) Code régional [30](#page-29-6) « Commande pour HDMI » [23](#page-22-3), [28](#page-27-0), [32](#page-31-0) « Config. » [19](#page-18-2) Contenu Internet [7](#page-6-0), [16](#page-15-2) Contrôle parental [23](#page-22-5)

# **D**

Deep Colour [21](#page-20-5) Dépannage [26](#page-25-2) DISPLAY [8](#page-7-1) Disques pouvant être lus [30](#page-29-0) DLNA [17](#page-16-3), [24](#page-23-2) Dolby Digital [21](#page-20-2) DTS [22](#page-21-3) DVD [30](#page-29-7)

# **G**

« Gradateur » [23](#page-22-6)

**H** HDMI [20,](#page-19-3) [21](#page-20-6) HOME [8,](#page-7-2) [19](#page-18-2)

**I** Informations de lecture [15](#page-14-0)

# **L**

Lecture une touche [31](#page-30-2)

# **M**

Menu d'accueil [19](#page-18-2) Mise à jour [20](#page-19-4) Mise à jour logiciel [20](#page-19-4), [24](#page-23-4) « Mise à jour réseau » [20](#page-19-4) « Mise en veille auto » [24](#page-23-5) Mise hors tension du système [31](#page-30-3) « Mode de démarrage rapide » [23](#page-22-7) « Mode de sortie DSD » [21](#page-20-7)

# **O**

OPTIONS [8](#page-7-3)  $\angle$  OSD  $\angle$  [23](#page-22-8)

# **P**

Piles [9](#page-8-3) POP UP/MENU [8](#page-7-4)

# **R**

Raccordement Amplificateur (récepteur) AV [11](#page-10-0) Réseau [13](#page-12-1) Téléviseur [10](#page-9-2) « Régl. facile » [12,](#page-11-1) [25](#page-24-2) « Réglage de sortie 3D » [20](#page-19-5) « Réglages Audio » [21](#page-20-3) « Réglages Contrôle parental » [23](#page-22-5) « Réglages Ecran » [20](#page-19-2) « Réglages Gracenote » [24](#page-23-6) « Réglages Musique » [23](#page-22-9) « Réglages Réseau » [24](#page-23-1) « Réglages Système » [23](#page-22-10)

« Réglages Visualisation BD/DVD » [22](#page-21-5) « Réglage taille d'écran TV pour 3D » [20](#page-19-6) « Réinitialisation » [25](#page-24-3) Réinitialisation du lecteur [25](#page-24-3) Reprise [8](#page-7-5), [28](#page-27-1)

# **S**

SUBTITLE [7](#page-6-2) Suivi de la langue [32](#page-31-1)

# **T**

Télécommande [7](#page-6-3), [9](#page-8-3) THEATRE [7,](#page-6-4) [31](#page-30-0) TOP MENU [8](#page-7-6) Touches de couleur [8](#page-7-7) « Type TV » [20](#page-19-7)

# **U**

USB [16](#page-15-3)

# **V**

Verrouillage enfant [6,](#page-5-2) [29](#page-28-1) Vidéo Internet BRAVIA [16](#page-15-2)

# **W**

WEP [32](#page-31-2) WPA2-PSK (AES) [32](#page-31-2) WPA2-PSK (TKIP) [32](#page-31-2) WPA-PSK (AES) [32](#page-31-2) WPA-PSK (TKIP) [32](#page-31-2)